# **INSTITUTO FEDERAL DE EDUCAÇÃO, CIÊNCIAS E TECNOLOGIA DO AMAZONAS CAMPUS MANAUS CENTRO**

**Diego Alejandro Bejarano Terceros**

# DIÁRIO DIGITAL CRIPTOGRAFADO PARA AUXÍLIO EM ACOMPANHAMENTO PSICOLÓGICO

Manaus, Amazonas – Brasil 2022

# **INSTITUTO FEDERAL DE EDUCAÇÃO, CIÊNCIAS E TECNOLOGIA DO AMAZONAS CAMPUS MANAUS CENTRO**

**Diego Alejandro Bejarano Terceros**

# DIÁRIO DIGITAL CRIPTOGRAFADO PARA AUXÍLIO EM ACOMPANHAMENTO PSICOLÓGICO

Trabalho de Conclusão de Curso apresentado à banca examinadora Curso Superior de Tecnologia em Análise e Desenvolvimento de Sistema do Instituto Federal de Educação, Ciências e Tecnologia do Amazonas – IFAM Campus Manaus - Centro, como requisito para o cumprimento da disciplina TCC II – Desenvolvimento de Software

**Emmerson Santa Rita**

**Biblioteca do IFAM – Campus Manaus Centro**

T315d Terceros, Diego Alejandro Bejarano. Diário digital criptografado para auxílio em acompanhamento psicológico / Diego Alejandro Bejarano Terceros. – Manaus, 2022. 64 p. : il. color.

> Trabalho de Conclusão de Curso (Tecnologia em Análise e Desenvolvimento de Sistema) – Instituto Federal de Educação, Ciência e Tecnologia do Amazonas, *Campus* Manaus Centro, 2022. Orientador: Prof. Me. Emmerson Santa Rita

1. Desenvolvimento de sistema. 2. Registro de dados. 3. Diário digital. 4. criptografia. 5. Android -sistema I. Santa Rita, Emmerson. (Orient.) II. Instituto Federal de Educação, Ciência e Tecnologia do Amazonas III. Título.

CDD 005.3

## **FOLHA DE APROVAÇÃO**

## DIEGO ALEJANDRO BEJARANO TECREROS

Esta monografia de Conclusão de Curso Superior de Tecnologia em Análise e Desenvolvimento de Sistemas do Instituto Federal de Educação, Ciência e Tecnologia do Amazonas, Campus Manaus Centro, foi julgada e Aprovada pela

Banca Examinadora:

Prof. MSc. Emmerson Santa Rita

Prof. MSc. Sergio Augusto Coelho Bezerra

Prof. MSc. Antônio Ferreira dos Santos Junior

#### **AGRADECIMENTOS**

Agradeço primeiramente a Deus por me permitir percorrer todo este caminho e ter me dado forças para seguir em frente apesar de todas as dificuldades.

Quero agradecer aos meus pais por me apoiarem incondicionalmente. Sem esse apoio eu não conseguiria realizar este trabalho. Eles são o motivo para eu seguir em frente dia após dia.

Agradeço também aos meus amigos de faculdade, que me incentivaram a estudar cada vez mais e graças a isso tive o conhecimento necessário para realizar este trabalho.

Por último, agradeço a cada pessoa querida que ao longo do desenvolvimento deste trabalho gastou um pouco de seu tempo para me ajudar a realiza-lo.

#### **RESUMO**

Ao se desenvolver, o ser humano interage com o seu entorno e este em contraste lhe gera emoções e sentimentos. Comumente, e para imortalizar estas experiencias, o indivíduo tende a retratar estas fisicamente em dispositivos como papeis ou outros. Nos últimos tempos o uso do "diário" tem sido de alta importância para as pessoas, posto que, o mesmo, representa o vivido no dia a dia, e serve terapeuticamente para o sujeito em questão. Por tanto, este trabalho de conclusão de curso visa desenvolver um aplicativo *mobile* para a plataforma Android que servirá como diário digital criptografado para auxiliar em um acompanhamento psicológico. Tendo assim realizadas pesquisas que abordam o diário digital como ferramenta computacional para o registro de dados emocionais e relações interpessoais, além de técnicas de criptografia em sistemas *mobile* para plataforma Android. Bibliograficamente foram utilizados os descritores: "registros de dados emocionais", "diário digital", "criptografia Android", "registro de dados emocionais", "e-diary" e "acompanhamento psicológico" nos idiomas português e inglês. Finalmente, conclui-se que o desenvolvimento deste trabalho criou um método de armazenamento, que criptografara os dados, estruturado em forma de diário que poderá ser acessado por um psicólogo, desse modo deixando assim o acompanhamento psicológico do usuário mais interligado.

**Palavras-Chave: Registros de dados emocionais; acompanhamento psicológico; diário digital; criptografia; android.**

## **ABSTRACT**

When developing, human beings interact with their surroundings and this, in contrast, generates emotions and feelings. Commonly, and to immortalize these experiences, the individual tends to portray these physically on devices such as papers or others. In recent times, the use of the "diary" has been of great importance to people, since it represents what is experienced on a daily basis, and serves therapeutically for the subject in question. Therefore, this course completion work aims to develop a mobile application for the Android platform that will serve as an encrypted digital diary to assist in psychological monitoring. Having thus carried out research that addresses the digital diary as a computational tool for recording emotional data and interpersonal relationships, as well as encryption techniques in mobile systems for the Android platform. Bibliographically, the following descriptors were used: "emotional data records", "digital diary", "Android encryption", "emotional data record", "e-diary" and "psychological monitoring" in Portuguese and English. Finally, it is concluded that the development of this work created a storage method, which will encrypt the data, structured in the form of a diary that can be accessed by a psychologist, thus making the psychological follow-up of the user more interconnected.

**Keywords: Emotional data recording; psychological follow-up; digital diary; cryptography; android.**

## **LISTA DE FIGURAS**

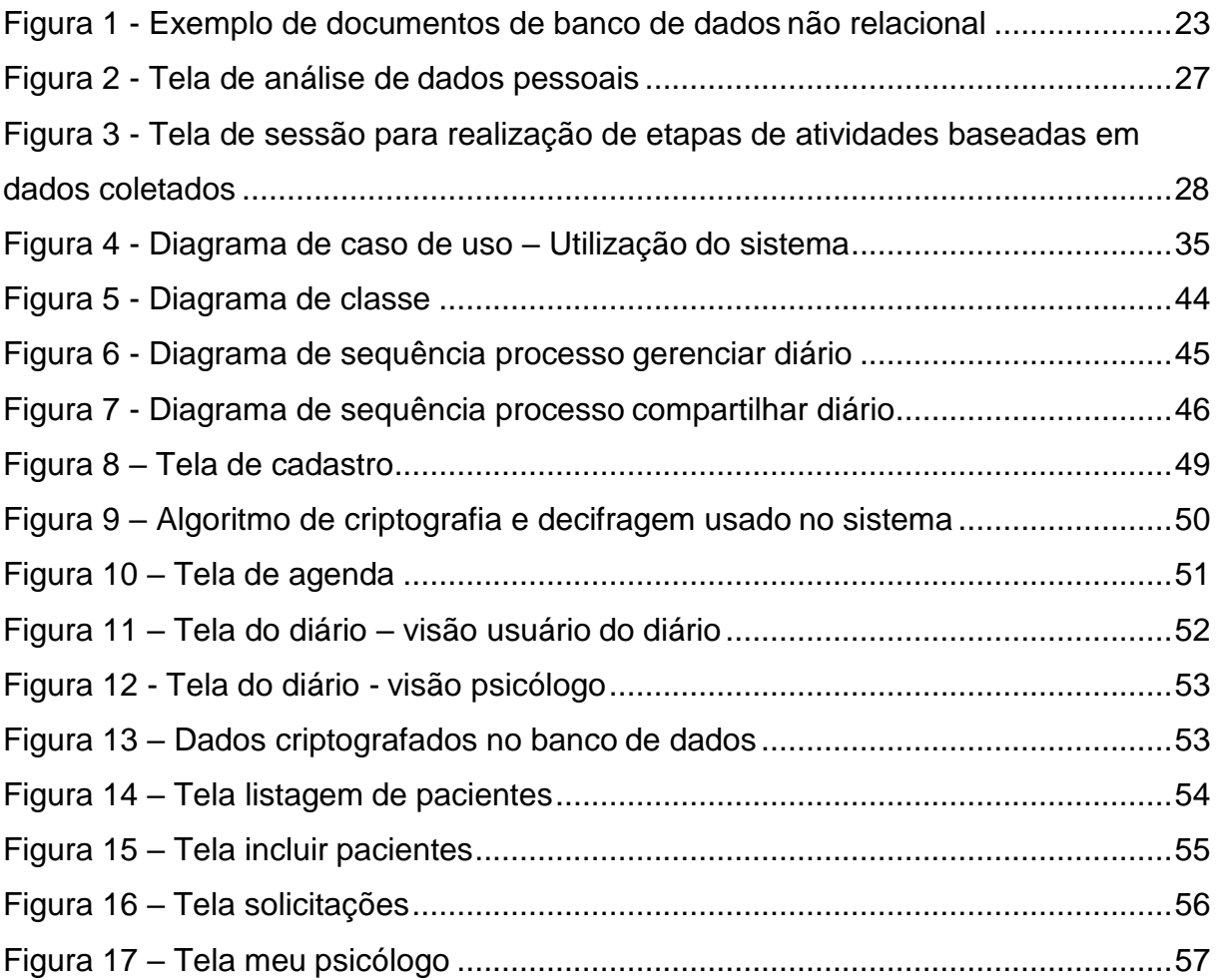

## **LISTA DE TABELAS**

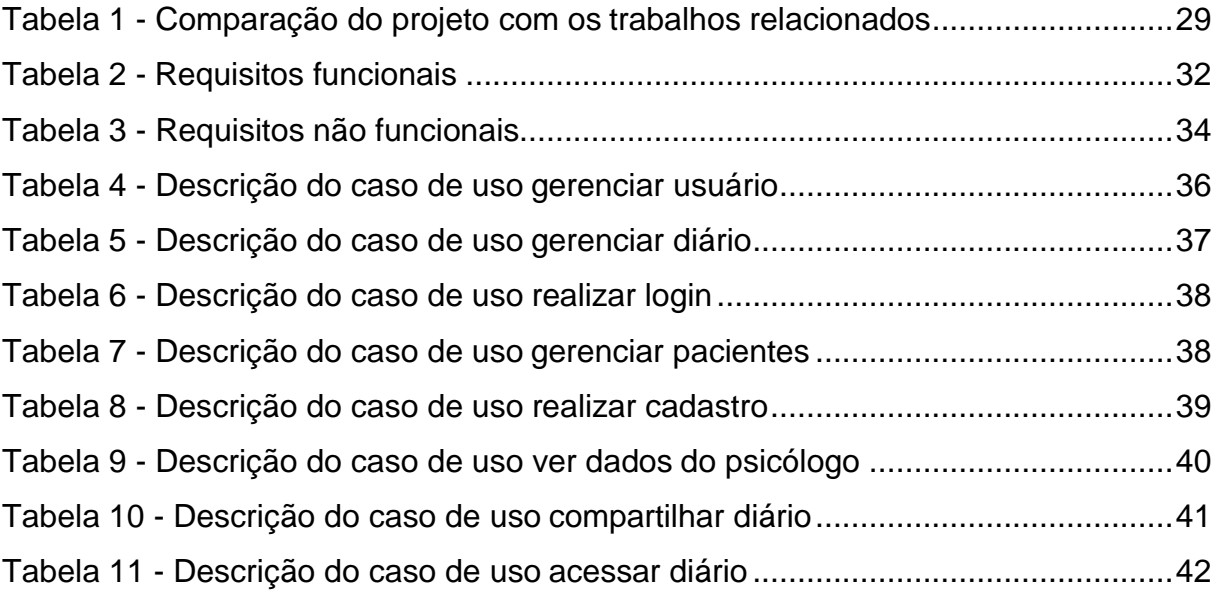

## **LISTA DE ABREVIATURAS E SIGLAS**

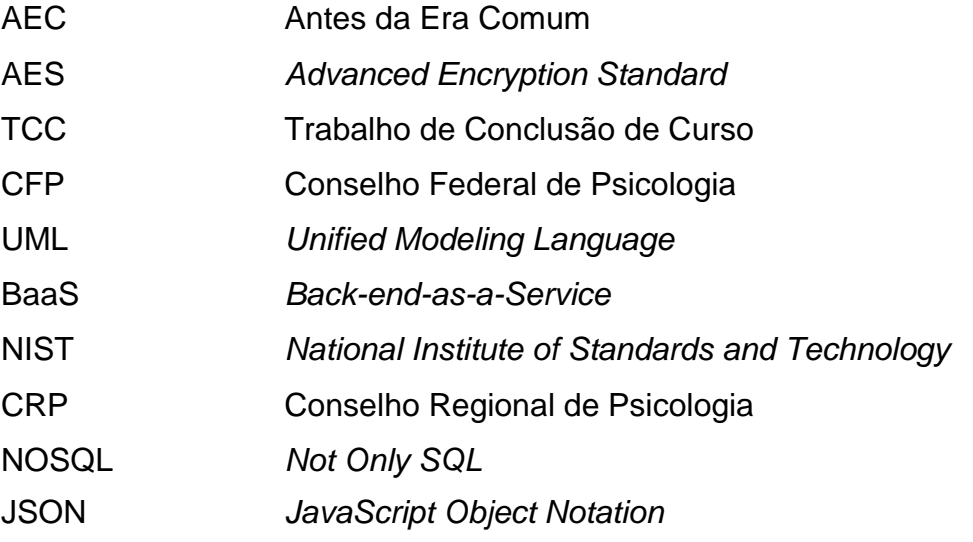

# **SUMÁRIO**

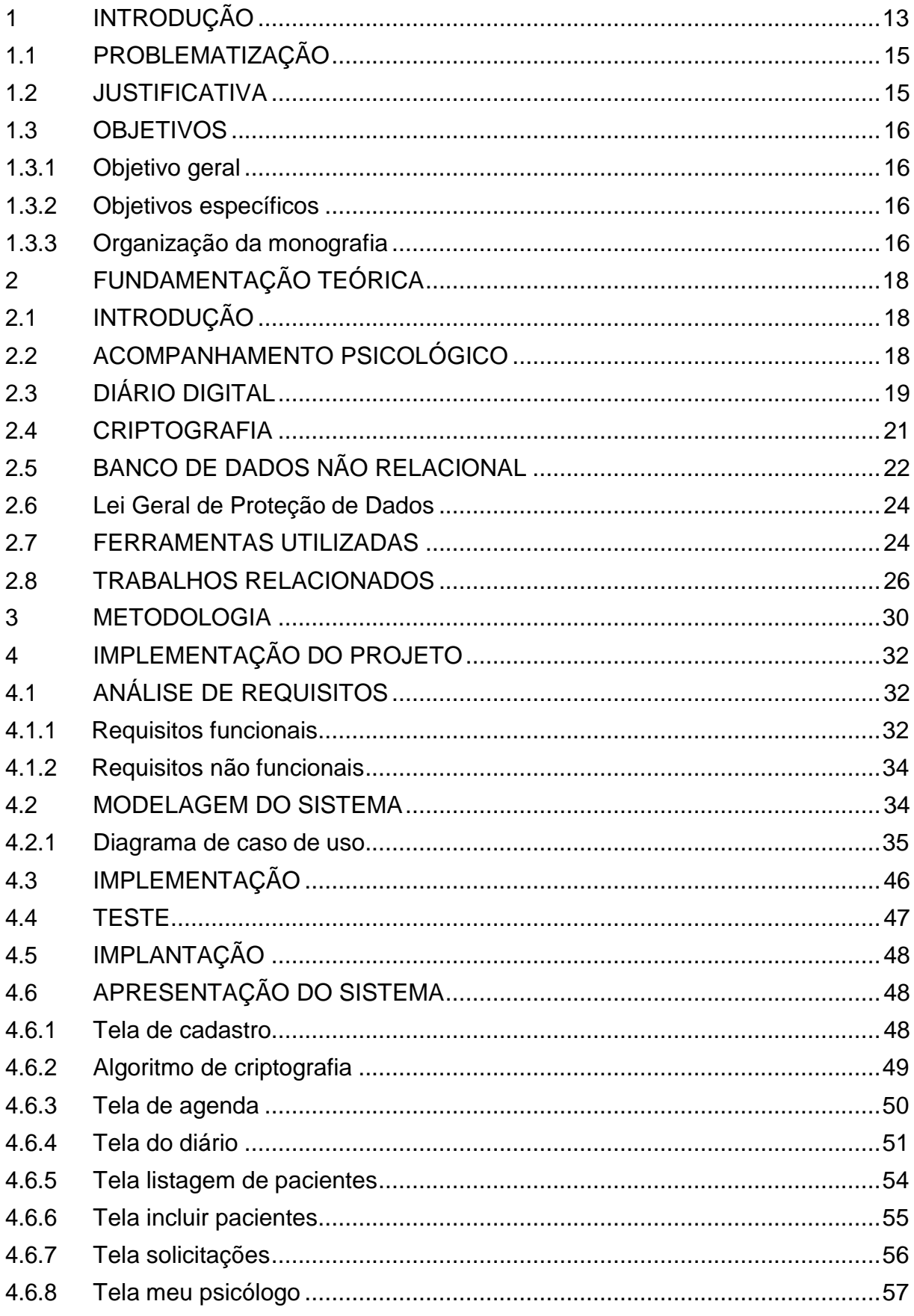

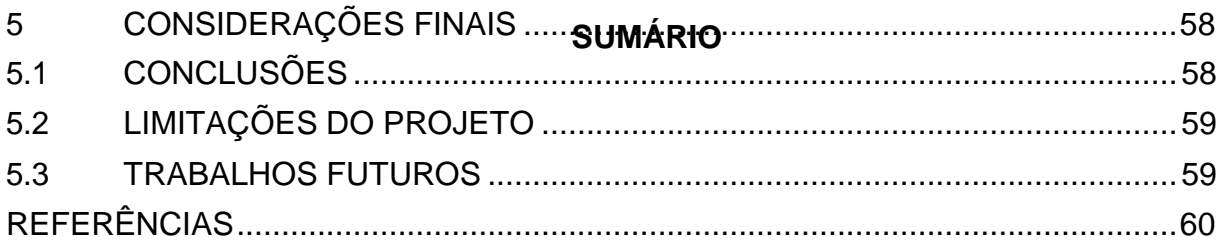

## <span id="page-12-0"></span>**1 INTRODUÇÃO**

Ao longo da história, as pessoas fizeram registros da trajetória das suas vidas em meios físicos, principalmente relacionadas a questões emocionais ou sobre as próprias relações interpessoais com os outros. Geralmente, estes meios empregados foram, na sua maioria, diários escritos em papeis ou outros materiais, mesmos dos quais não se pode garantir uma segurança das informações coletadas através deste tipo de estratégia de armazenamento. Além disto, existe também outra preocupação, a estruturação desses dados pessoais. Se a estrutura não possuir um padrão de organização, isto pode dificultar, se utilizado para acompanhamento psicológico, a análise das informações.

Fazer registros de momentos emocionais marcantes e de relações interpessoais servirá como um lembrete de erros e acertos, uma vez que são relevantes para superação de problemas que necessitem de algum tipo de ajuda psicológica mediante consulta especializada, a qual contribuirá com a renovação da autoestima e dos bons pensamentos. O registro das derrotas e conquistas ao longo do tempo será importante para que se tenha autoconhecimento do emocional e do racional.

Assim, fazer registros de dados emocionais e relações interpessoais mesmo nos tempos atuais, dominados pelo avanço tecnológico, também requer que se tenha um acompanhamento psicológico, revisitando benefícios, como maior autoconhecimento, melhora na capacidade de conviver com os problemas emocionais decorrentes do dia-a-dia e ter uma vida mais equilibrada. O acompanhamento deve ser feito por um profissional da psicologia, uma vez que se necessite ter um tratamento adequado para cada paciente. Nesse sentido, os profissionais da área têm os conhecimentos necessários para diagnosticar cada indivíduo.

Nos últimos anos, o Conselho Federal de Psicologia (CFP) vem flexibilizando cada vez mais a integração da psicologia com a tecnologia, mesmo sendo uma área conservadora no que diz respeito à integração com novas metodologias. Um exemplo desse tópico é o serviço de apoio psicológico online disponibilizado pela prefeitura da cidade de Manaus, no estado do Amazonas, que direciona os pacientes a psicólogos e realiza atendimentos por meio do aplicativo WhatsApp, divulgado pelo site de notícias da prefeitura da cidade (RODRIGUES, 2021). O resultado é alcançar o maior número de pessoas que procuram e precisam de algum tipo de acompanhamento

psicológico. Porém pode ocorrer casos em que psicólogos estejam sobrecarregados de pacientes e não tenham tempo disponível para analisarem com mais detalhes todas as informações do mesmo.

Ao longo do tempo, os cadernos utilizados como diários, foram cedendo espaço para um novo método de registro, o telefone celular, que proporciona diversos meios de segurança e controle das informações mediante a criação de aplicativos específicos que impedem que terceiros tenham acesso aos dados registrados. Além disso, como vantagem tem o backup para salvar os registros caso sejam perdidos.

Mesmo os telefones celulares atuais sendo muito mais seguros para o registro desses dados, aplicativos que usam internet e não aplicam nenhum tipo de proteção além da fornecida pelo próprio sistema operacional são muito suscetíveis a invasões e roubo de informações. É por isso que a criptografia de dados é tão importante, diminuindo drasticamente a chance de haver qualquer tipo de vazamento ou roubo deles, aumentando o nível de confiança oferecido ao usuário, uma vez que os dados registrados são extremamente íntimos. A criptografia funciona como uma forma de cifragem e decifragem de dados. Cada vez que o usuário inserir seus dados para serem armazenados, eles serão enviados como textos cifrados por meio de um algoritmo que os criptografa e apenas serão descriptografados por quem tenha a chave necessária para isso, ou seja, o próprio usuário.

Portanto, foi percebida a necessidade de criar uma maneira mais estruturada e segura de fazer os registros de dados emocionais de cada paciente, substituindo os registros das informações de cadernos por um aplicativo *mobile* que criptografa as informações inseridas e que permitirá o controle e análise das informações nele inserido. Adicionalmente, possibilitando assim um backup, caso seja necessário desinstalar o aplicativo e instalar novamente no futuro a fim de recuperar os dados anteriormente inseridos, o que fará com que os registros das informações sejam feitos de maneira mais segura e de acesso facilitado, uma vez que estará no celular do usuário, fazendo com que a pessoa não tenha preocupação de perder o caderno, ou ter receio das informações serem expostas para outras pessoas ou de ter as informações roubadas do telefone. O aplicativo também poderá ser utilizado para um melhor acompanhamento psicológico. O profissional poderá ter acesso a algumas informações do paciente, caso seja permitido, agilizando e deixando mais detalhado o processo do acompanhamento. O aplicativo também poderá disponibilizar ferramentas como formulários para que o psicólogo obtenha informações específicas

da situação em que o paciente se encontra, proporcionando atendimento e facilidade no atendimento.

## 1.1 PROBLEMATIZAÇÃO

Com o desenvolvimento da tecnologia, o desenvolvimento de aplicativos se tornou algo possível para qualquer pessoa (BRITO e OLIVEIRA, 2016). Porém existe um grande descuido em relação ao cuidado dos dados registrados nesses programas, pois a maioria deles não utiliza nenhum tipo de criptografia, oferecendo um grande risco na segurança dessas informações.

Algo que está pouco presente em sistemas de diário digital é a possibilidade de compartilhamento de dados, de maneira segura, do usuário com algum psicólogo que esteja fazendo um acompanhamento psicológico, que seria algo benéfico para as sessões, porque há momentos em que alguns assuntos importantes não são abordados pelo fato do paciente ter esquecido ou pelo tempo de a sessão ter acabado. Diante da baixa disponibilidade de recursos, como obter um meio de armazenamento e compartilhamento seguro de informações, de maneira a auxiliar um acompanhamento psicológico?

## 1.2 JUSTIFICATIVA

Ao pesquisar sobre sistemas que pudessem armazenar informações intimas de maneira dinâmica e segura e que ao mesmo tempo poderiam servir de auxilio durante um acompanhamento psicológico, foi observado que existem poucos sistemas que atendam essa demanda. Geralmente eles buscam dar feedbacks através de formulários respondidos, realizar as interações entre psicólogo e paciente diretamente no sistema e poucos deles tem foco na criptografia de dados. Diante desse cenário notou-se a viabilidade de elaborar um aplicativo que foca em ser um diário que criptografa os dados registrados ao mesmo tempo que serve como uma ponte das informações do paciente para o psicólogo.

O foco do aplicativo, portanto, é criar um diário que faça o registro de informações de maneira segura através da criptografia desses dados, paralelamente ele poderá ser usado pelo psicólogo para coletar algumas informações que irão contribuir para que o acompanhamento psicológico do paciente seja mais eficiente e assim poder tratar detalhadamente a vida de cada um.

Como um incentivo a mais para ratificar a importância do projeto, observou-se que o mesmo é pioneiro no que diz respeito a inserção de criptografia para a segurança de dados em um modelo de diário digital que poderá ter acesso do psicólogo responsável pelo acompanhamento psicológico do usuário, podendo, caso autorizado pelo paciente, coletar algumas informações específicas para deixar o tratamento mais adequado ou melhorá-lo.

## 1.3 OBJETIVOS

## <span id="page-15-0"></span>**1.3.1 Objetivo geral**

Desenvolver um sistema de diário digital criptografado para registro de dados relacionados a trajetória emocional do usuário para assim auxiliar em um acompanhamento psicológico.

## <span id="page-15-1"></span>**1.3.2 Objetivos específicos**

- Realizar uma pesquisa bibliográfica sobre diferentes formatos de registros de diários digitais.
- Propor uma estrutura computacional de registro no formato de diário digital
- Identificar o método de criptografia mais adequado para um diário digital
- Utilizar o método de criptografia selecionado para o registro e compartilhamento seguro de informações.
- Projetar e desenvolver um ambiente *mobile* do diário digital criptografado.
- Testar e implantar em uma plataforma Android.

#### <span id="page-15-2"></span>**1.3.3 Organização da monografia**

Os capítulos a seguir foram organizados da seguinte maneira: fundamentação teórica, que define e justifica conceitos e ferramentas que serão utilizados no sistema; Metodologia, onde esta pesquisa será definida, utilizando descrições de autores que falam sobre o assunto, pela sua natureza, pelos seus objetivos e pela abordagem do problema. Nesse mesmo capítulo será definido o método que será utilizado para o desenvolvimento do sistema e o processo que será usado para isso; Projeto do sistema diário digital criptografado para auxílio em acompanhamento psicológico,

onde será detalhado como o aplicativo deverá funcionar juntamente com seu diagrama de caso de uso e sua respectiva especificação; Riscos, capitulo que declara possíveis falhas, ações ou falta de ações que podem fazer o projeto falhar; Conclusão parcial, onde é feita uma descrição de tudo que foi feito no projeto e o que foi colocado em prática e o que será feito no TCC 2; referencias, capitulo destinado a declarar as referências de autores que foram usadas nesta pesquisa.

## **2 FUNDAMENTAÇÃO TEÓRICA**

## 2.1 INTRODUÇÃO

Os trabalhos de pesquisa que serão apresentados são relacionados a pontos importantes para o desenvolvimento do projeto de pesquisa, problema de pesquisa e a solução proposta. Portanto será abordada a proposta de um diário digital como meio responsável pela estruturação da coleta dessas informações e modelo utilizado para fazer os registros dos dados emocionais ou da vida do usuário; a criptografia como meio de segurança para o armazenamento e compartilhamento dessas informações; acompanhamento psicológico como o "ambiente" utilizador das informações registradas para benefício do paciente; a definição da linguagem de programação utilizada para o desenvolvimento do projeto e a linguagem de modelagem que será também utilizada no projeto estão descritas no capítulo de ferramentas utilizadas e o capítulo de trabalhos semelhantes fará uma descrição de quais ferramentas existem atualmente que oferecem uma proposta semelhante à proposta oferecida por este projeto.

## 2.2 ACOMPANHAMENTO PSICOLÓGICO

Segundo Barretto (1998) historicamente, o acompanhamento psicológico era voltado apenas para a área de transtornos psiquiátricos. No entanto, afirmar que existe uma história específica para o acompanhamento psicológico não é algo certo, já que para Smith (2012) não é possível delimitar um objeto contínuo para definir critérios para a elaboração dessa história, ele propõe que a psicologia e ou sua história é diferente a partir de condições locais específicas. Pickren e Rutherford (2012) corroboram a tese de Smith (2012) pois também apoiam o movimento sobre a conexão de narrativas globais e locais. Para eles, é essencial ver o mundo como norte, sul, leste e oeste para entender a naturalização da psicologia em seus contextos nacionais e culturais. Atualmente, a situação do acompanhamento psicológico está muito diferente de como era nos séculos anteriores, segundo Brasil (2007)**,** foram definidas as seguintes novas áreas de atuação da psicologia: Psicologia Escolar/Educacional; Psicologia Organizacional e do Trabalho; Psicologia de Trânsito; Psicologia Jurídica; Psicologia do Esporte; Psicologia Clínica; Psicologia Hospitalar;

Psicopedagogia; Psicomotricidade; Psicologia Social; Neuropsicologia, isso mostra que atualmente ela está presente em todos os contextos da sociedade, o que é algo extremamente benéfico para todos, pois um bom acompanhamento traz inúmeros benefícios.

Mas o que seria um acompanhamento psicológico e qual sua importância? Em termos de abordagens genéricas, de acordo com Patterson e Eisenberg (1988) o acompanhamento psicológico é um processo interativo que é caracterizado pela relação única existente entre conselheiro e cliente, que levará este último a conseguir mudanças em uma ou mais das seguintes áreas: construtos pessoais, comportamento, habilidade para tomada de decisão e capacidade para ser bemsucedido nas situações da vida. Na visão de Corey (1983) o acompanhamento psicológico é o processo que dá a oportunidade para os clientes explorarem preocupações pessoais. Para Santos (1982, p. 6) que define o assunto o relacionando a abordagens psicológicas mais específicas, acompanhamento é o "processo de indicar caminhos, direções e de procedimentos ou de criar condições para que a pessoa faça, ela própria, o julgamento das alternativas e formule suas opções". Para os autores já citados o acompanhamento psicológico é criado através da relação única de duas pessoas, uma que será o conselheiro e o outro o cliente, essa relação criará a possibilidade de analisar e explorar a vida do cliente com o objetivo de fornecer autoconhecimento e maior sabedoria para as tomadas de decisões na vida.

O compartilhamento das informações do paciente com o psicólogo tem tornado possível fazer uma melhor exploração da vida do atendido para poder obter um acompanhamento psicológico mais adequado. Por esse motivo que a abordagem de fazer a coleta, de maneira segura, de alguns dados inseridos no diário digital por parte do usuário para um compartilhamento seguro e autorizado com o psicólogo é tão importante para este projeto.

### 2.3 DIÁRIO DIGITAL

Segundo Burton, Weller e Sharpe (2007),o estudo de sintomas de pacientes através de diários, que são usados para registro de sintomas ou pensamentos, é uma prática utilizada há mais de 25 anos, onde esses dados são registrados em papel e utilizados para rastrear uma possível variação entre sintomas ou de apenas um e

outras variáveis como o estresse ou humor. Com o desenvolvimento de tecnologias de computadores nas últimas décadas e o desenvolvimento dos smartphones nos últimos anos, foi criada a possibilidade de fazer o registro dessas informações através desses meios eletrônicos, criando o diário digital.

De acordo com Burton, Weller e Sharpe (2007) a passagem da utilização do diário normal para um diário digital se deu por conta das facilidades trazidas por este último, como entradas marcadas por data e hora e armazenamento das informações para futura recuperação em caso de troca de aparelho. Para Pimentel (2011) o surgimento do diário digital foi em 1994, onde as agendas perderam a popularidade com a criação de computadores mais acessíveis em relação ao preço, surgem então os primeiros sites pessoais nos Estados Unidos. Porém, segundo a mesma Pimentel (2011) o crescimento dessas páginas pessoais fez com que em 1999 sejam criadas ferramentas para a publicação dessas páginas na internet, fazendo com que muitas pessoas deixassem de criá-las, uma vez que a maioria das pessoas não são muito adeptas a deixarem suas páginas, que contêm sentimentos e pensamentos íntimos, abertas para todos poderem ver. A abertura ao público dessas páginas na internet juntamente com o desenvolvimento de novas tecnologias fez surgir outros meios para o registro das informações pessoais. Estrela (2017) explica que atualmente quase todos os tablets e smartphones já possuem um aplicativo destinado a realizar anotações instalado de fábrica.

Diário digital para Chérolet (2019) é a junção da necessidade de escrever e o fenômeno virtual, seria a mesma coisa que um diário normal, porém as informações de relatos ou informações pessoais nele inseridos são lidas e registradas na internet. A definição para diário digital dada por Komesu (2005, p. 111) é de que ele "é uma alternativa popular para a publicação de textos online", pois a utilização deles dispensa a necessidade de conhecimento especializado em computação. Komesu (2005) atribui o sucesso a esse tipo de ferramenta pela fácil possibilidade de edição, atualização e manutenção dos textos em rede. Ambos os autores atribuem o início do uso e sua posterior popularização pelo fenômeno da internet, mas como o segundo autor indica, desde o início ele disponibiliza facilidades para as pessoas que os utilizam.

O uso crescente desse modo virtual de se ter um diário ao longo dos anos, fez com que ele tivesse que se adaptar às novas tecnologias que foram surgindo para não se depreciar. O acesso do celular à internet criou um ambiente propício para o

desenvolvimento de aplicações relacionadas à diários digitais. O uso de diários digitais através dos smartphones dão a possibilidade do usuário poder escrever o que ele desejar a qualquer momento, uma vez que ele já tem um diário portátil no próprio bolso. Porém é necessário ter cuidado com a segurança oferecida por esses aplicativos, pois eles precisam de um método de criptografia para garantir a segurança no registro e compartilhamento dos dados, pontos que serão abordados neste projeto.

## 2.4 CRIPTOGRAFIA

Um dos usos mais antigos que se tem conhecimento das "mensagens ocultas" é de aproximadamente 2500 anos atrás. De acordo com Singh (2007), um dos primeiros relatos em que esse tipo de mensagem foi utilizado, foi feito por Heródoto, um historiador que narra o embate entre Pérsia e Grécia, que ocorreu no século V AEC. Nesse tempo, um exilado da Grécia que estava na Pérsia pensou em um jeito de avisar sua pátria do ataque que estava por acontecer por parte da Pérsia, para que a mensagem chegasse sem ser percebida pelos guardas ele encontrou uma maneira de escondê-la, raspando a cera de uma tabuleta de madeira, escrevendo a mensagem e depois pondo a cera novamente. Outro exemplo de uso para a criptografia nesse tempo foi o uso da cítala espartana que para ser usado tanto o receptor quanto o emissor precisam de um bastão com dimensões iguais. Para fazer a codificação era necessário uma tira que seria enrolada no bastão, em seguida escrevia-se a mensagem ao longo do objeto, depois que era enrolado, a mensagem se tornava incompreensível e para decifrar o receptor precisava desenrolar com um bastar idêntico ao do emissor. No final do século XIV, depois de vários séculos onde a decifragem das mensagens cifradas se tornou algo comum, os criptógrafos pensaram em novos meios para encriptar as informações, então foi sugerido o uso de um ou mais alfabetos cifrados, que eram usados alternadamente para confundir quem quisesse decifrar alguma informação. Porém, a criptografia não ficou parada no quesito de tecnologia, pois com o desenvolvimento dos computadores e a posterior democratização do acesso, fez com que métodos de criptografia surgissem.

Segundo Rezende (2022) a criptografia é uma área especializada da matemática e da engenharia que oferece meios de proteção para mecanismos de acesso, à integridade de dados e ferramentas responsáveis pela avaliação da eficiência desses meios. Já para Porto (2015), a criptografia é o nome de uma ciência

que estuda métodos que visam codificar uma mensagem de forma que apenas o destinatário possa interpretá-la.

É possível perceber que mesmo com definições um pouco diferentes, a criptografia visa manter em segredo qualquer tipo de informação, permitindo somente ao destinatário a possibilidade de ver a informação, mesmo que o destinatário seja o próprio emissor. Um exemplo de método de criptografia é a AES (*Advanced Encryption Standard*), conforme Trevisan, Sacchi e Sanabria (2013) explicam, ele é um algoritmo de criptografia de blocos, trabalha com blocos de 128 bits e chaves de 128, 192 ou 256 bits. Ele surgiu da necessidade de substituir o algoritmo DES que na década de 1990 já começou a apresentar fragilidades. Por conta dessa situação, o NIST (*National Institute of Standards and Technology*) lançou em 1997 um concurso para escolher um novo algoritmo de criptografia a ser utilizado por eles e que seria chamado de AES. O algoritmo vencedor foi o algoritmo de Rijndael que possuía direitos autorais livres, maior rapidez que os outros apresentados, podia cifrar blocos de 128 bits com chaves de 128, 192 e 256 bits e podia ser implementado em software e hardware (SOUZA e OLIVEIRA, [20--]).

Este projeto será desenvolvido usando o método de criptografia AES para a cifragem de dados do usuário, permitindo tanto um armazenamento seguro quanto um compartilhamento seguro, garantindo que apenas o próprio usuário dono dos dados registrados no aplicativo possa visualizar os mesmos e também o profissional da psicologia que terá acesso a somente alguns deles e somente com permissão do emissor. A escolha da tecnologia AES se deu pela grande proteção oferecida e por ser uma tecnologia compatível com o desenvolvimento Android com a linguagem de programação que será utilizada no projeto.

#### 2.5 BANCO DE DADOS NÃO RELACIONAL

Segundo Diana e Gerosa (2010) os bancos de dados não relacionais ou mais conhecidos como NOSQL (*Not Only SQL*), começaram a surgir, porém sem esse nome, entre 2007 e 2008, como uma solução para o problema de escalabilidade no armazenamento e processamento de grandes quantidades de dados na web 2.0. De acordo com eles, os principais fatores contribuintes para o surgimento desse modelo de banco de dados são a natureza das informações da web (que são dados não estruturados), a maneira que os sistemas passaram a ser distribuídos em uma escala

mundial e a importância de conseguir atingir altos graus de paralelismo no processamento de uma grande quantidade de dados (utilização de hardwares mais baratos para esse tipo de operação).

Os principais tipos de bancos de dados NOSQL são os orientados a documentos, banco de dados de grafos, banco de dados de famílias de colunas e armazéns de chave valor. O foco será no banco de dados orientado a documento, uma vez que esse tipo será o utilizado neste projeto.

Diana e Gerosa (2010) contam que os documentos desses bancos de dados são coleções de atributos e valores e eles não precisam ter uma estrutura em comum. Como os documentos são estruturas dentro de estruturas, os bancos de dados NOSQL normalmente usam um formato de armazenamento que permita isso, como é o caso no JSON (*JavaScript Object Notation*). Esse formato de banco de dados foi utilizado, pois, é o modelo usado pela ferramenta de armazenamento de dados que é consumida pelo aplicativo deste projeto e que será presentado no próximo tópico.

A figura abaixo mostra um exemplo de como é feito o armazenamento de documentos em um banco de dados não relacional orientado a documentos. É possível perceber que cada documento tem sua chave de identificação e dentro de cada documento é possível encontrar um JSON (*JavaScript Object Notation*). É essencial observar que os documentos não precisam ser iguais e ter os mesmos atributos, uma vez que não são relacionais.

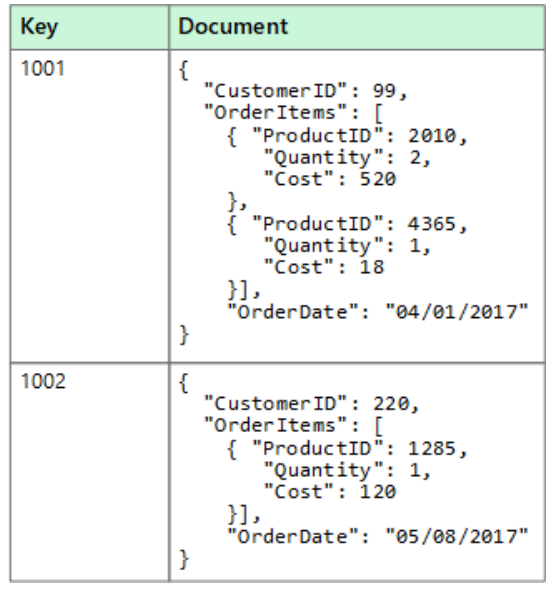

Figura 1 - Exemplo de documentos de banco de dados não relacional

Fonte: Microsoft, 2022

#### 2.6 Lei Geral de Proteção de Dados

A Lei Geral de Proteção de Dados ou LGPD foi criada em 2018, sendo um conjunto de deveres e obrigações para qualquer entidade relacionada com tratamento de dados. Segundo Souza (2021) um dos principais objetivos da lei é tornar uma obrigação aos tratadores dos dados deixar claro aos usuários como seus dados serão tratados.

Indo para um contexto na área de desenvolvimento de sistemas, a criação desta lei fez com que os sistemas antigos tivessem que fazer adaptações para estarem de acordo com ela e fez também com que o desenvolvimento dos novos tenha de ser feito respeitando os artigos descritos nesta lei. Atualmente os programas devem deixar bem claro para o usuário o que será feito com seus dados, como o usuário pode entrar em contato com a empresa para exigir informações sobre os dados e também para iniciar o tratamento é necessário haver o consentimento (SOUZA, 2021).

No contexto do desenvolvimento deste projeto a LGPD se aplica a primeiramente seguir o que está descrito na lei e também para deixar claro para o possível usuário como seus dados serão tratados pelo aplicativo. Para poder utilizar o aplicativo é necessário concordar com os termos de uso e políticas de privacidade dele, onde está descrito quais dados serão coletados, quais dados poderão ser acessados por um psicólogo, caso autorizado, de que forma entrar em contato para saber do tratamento e avisa que ao concordar com os termos, a pessoa está ciente do que está descrito no documento, uma vez que podem haver registros de dados muito íntimos.

## 2.7 FERRAMENTAS UTILIZADAS

A escolha das ferramentas necessárias se deu com o objetivo de alcançar uma boa eficiência no desenvolvimento sem comprometer a qualidade do projeto. A linguagem de programação para desenvolvimento do código será Kotlin, a ferramenta utilizada para armazenamento e processamento dos dados será o Google Firebase e a linguagem de modelagem do projeto será a Linguagem Unificada para Modelagem (UML – Unified Modeling Language).

De acordo com Koltin (2022), Kotlin é uma linguagem de programação de código aberto cujo projeto iniciou em 2010 e teve lançamento oficial em 2016. Ela é multiparadigma, sendo uma linguagem orientada a objetos, mas com características de uma linguagem funcional, tem tipagem estática e pode ser executada pela Máquina Virtual Java. Logo após seu lançamento o Google se juntou com a JetBrains e ambas mantêm a linguagem através da Kotlin Foundation.

As vantagens do uso do Kotlin sobre o Java, que segundo Silva e Prado (2019) são as principais linguagens utilizadas para desenvolvimento Android atualmente. De acordo com o site Koltin.org, esta linguagem é mais concisa, fornece uma diminuição de aproximadamente 40% na quantidade de linhas de um código, fora a inclusão de transmissão inteligente, funções lambda ou funções de ordem superior.

O Firebase é um BaaS (*Back-end-as-a-Service*), que um Back-end (estrutura que possibilita a operação do sistema) como um serviço, é um modelo de serviço que disponibiliza toda a estrutura e o back-end de algum sistema, de forma que o desenvolvimento da solução não precise ser feito de maneira manual (ANDRADE, 2020). O Firebase possui funcionalidades como mensagens e notificações, envio de e-mails, autenticação, banco de dados, relatórios de erros, análises, entre outras coisas que, como não precisam ser desenvolvidas de forma manual, aumentam a agilidade do processo de negócio. Segundo Andrade (2020), as vantagens de utilizar o Firebase são: suporte gratuito para os desenvolvedores pelo e-mail; ele é escalável; possui fácil implementação e reduz o tempo necessário para o desenvolvimento de sistema.

De acordo com Booch, Rumbaugh e Jacobson (2005), com o crescente número de linguagens orientadas a objetos que foram surgindo em meados dos anos 80, surgiram também as linguagens de modelagem orientadas a objetos. Diante do surgimento de novas linguagens de programação orientadas a objetos, as pessoas relacionadas à metodologia dessas linguagens começaram a busca por métodos alternativos. Com isso, a quantidade de métodos orientados a objetos aumentou de 10 para 50 entre 1989 e 1994, porém com o passar dos anos 3 métodos receberam grande destaque, o Booch, o OOSE e OMT. Entretanto, a evolução desses métodos ao longo dos anos fez com que eles começassem a ter metas comuns para o futuro de cada um. Essa evolução fez com que os representantes desses 3 métodos quisessem criar uma linguagem unificada de modelagem. Assim, em 1994 começaram os esforços para a criação da UML e em 1996 a versão 0.9 da UML foi lançada, que logo depois foi aprovada pela comunidade de engenharia de *software*  em geral. Tudo isso fez que muitas empresas usassem a UML com o passar dos anos, fazendo com que ela se tornasse uma referência internacional como linguagem de modelagem.

Segundo Booch, Rumbaugh e Jacobson (2005, p. 13) a UML, Linguagem Unificada de Modelagem, "é uma linguagem gráfica para visualização, especificação, construção e documentação de artefatos de sistemas complexos de *software*". Conforme a descrição da UML no ABPMP (2013, p. 186) ela "fornece um conjuntopadrão de técnicas de diagramação e notações para descrever requisitos de sistemas de informação". A crescente adesão da UML pelas empresas fez com que ela tenha uma comunidade de usuários bem estabelecida e tenha uma grande disponibilidade de referências bibliográficas.

A preferência do Kotlin como linguagem de programação do projeto se deu pela apresentação das vantagens anteriormente citadas sobre a principal linguagem concorrente para o desenvolvimento ágil do diário digital criptografado. Enquanto o uso do Firebase para organizar a estrutura do projeto se deu pelas facilidades e agilidades oferecidas pelo mesmo no desenvolvimento do processo de negócio. Já a utilização da UML para modelagem do projeto se deu por ser um padrão usado mundialmente, por ser de fácil uso e ter uma grande comunidade para solucionar possíveis dúvidas.

### 2.8 TRABALHOS RELACIONADOS

Atualmente no mercado existem algumas ferramentas que fornecem serviços parecidos com os oferecidos pelo projeto a ser desenvolvido por esta pesquisa.

Segundo Cíngulo (2022), o Cíngulo é uma ferramenta que busca a melhora do bem-estar do seu usuário utilizando feedbacks gerados pelo próprio aplicativo através de uma análise e interpretação dos dados inseridos nele. O aplicativo é usado como se fosse um meio de terapia digital. Através do tratamento de dados emocionais coletados, o aplicativo gera resultados sobre o usuário e fornece dicas para uma melhora de espirito e também disponibiliza meios de acompanhamento dos dados registrados.

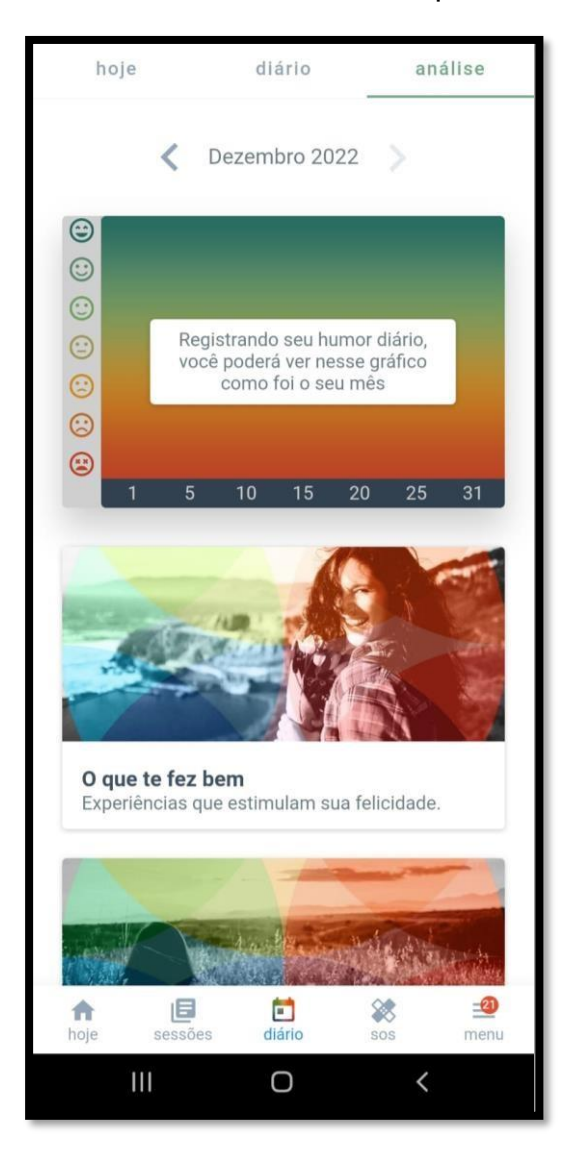

Figura 2 - Tela de análise de dados pessoais

Fonte: cíngulo, 2022

A tela acima mostra uma parte do aplicativo cíngulo no qual é possivel ter acesso a uma area de acompanhamento das ultimas inserções de dados, outro acesso é o de atividades que pdoem ser realizadas para melhorar o estado de espitiro do usuário de acordo com informações previamente registradas no aplicativo.

## Figura 3 - Tela de sessão para realização de etapas de atividades baseadas em dados coletados

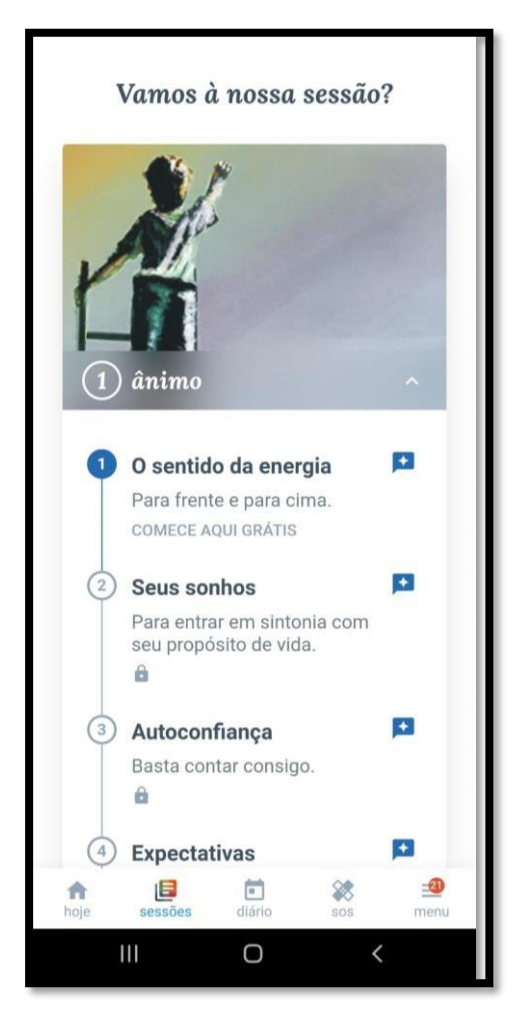

Fonte: cíngulo, 2022

A tela acima faz uma lista de atividades a serem realizadas pelo usuário. Essas atividades são determinadas a partir de respostas dos usuários nos formularios disponibilazods pelo aplicativo.

Um aplicativo que é mais similar ao que será produzido nesta pesquisa é o aplicativo para acompanhamento psicológico desenvolvido por Gomes, Brandão e Sousa (2020) como artigo para conclusão de curso em Sistemas da informação no Centro Universitário do Planalto Central Apparecido dos Santos. O sistema deles oferece questionários criados pelo psicólogo responsável pelo usuário para que ele responda, em seguida o aplicativo revelará os dados em forma de gráfico ao psicólogo para sua futura avaliação.

O sistema que será criado por esta pesquisa difere, de maneira geral, desses aplicativos no método selecionado para tornar um acompanhamento psicológico mais

adequado ou mais eficiente. De maneira específica, o sistema desta pesquisa não dá feedbacks de possíveis sintomas, transtornos ou mostras de personalidade como faz o primeiro, um dos objetivos desta pesquisa é elaborar uma solução segura para uma ponte entre paciente e psicólogo. Essa ponte no aplicativo deste trabalho não será feita através de questionários criados pelo psicólogo, será por meio das anotações feitas pelo próprio usuário, uma vez que o sistema também busca ser um diário digital, não precisando que o usuário esteja em um acompanhamento psicológico para funcionar. Uma vantagem oferecida pelo sistema desta pesquisa é a criptografia dos dados do usuário, oferecendo um armazenamento e um compartilhamento mais seguros, recurso essencialmente necessário pois os dados a serem registrados serão dados íntimos de sua vida pessoal.

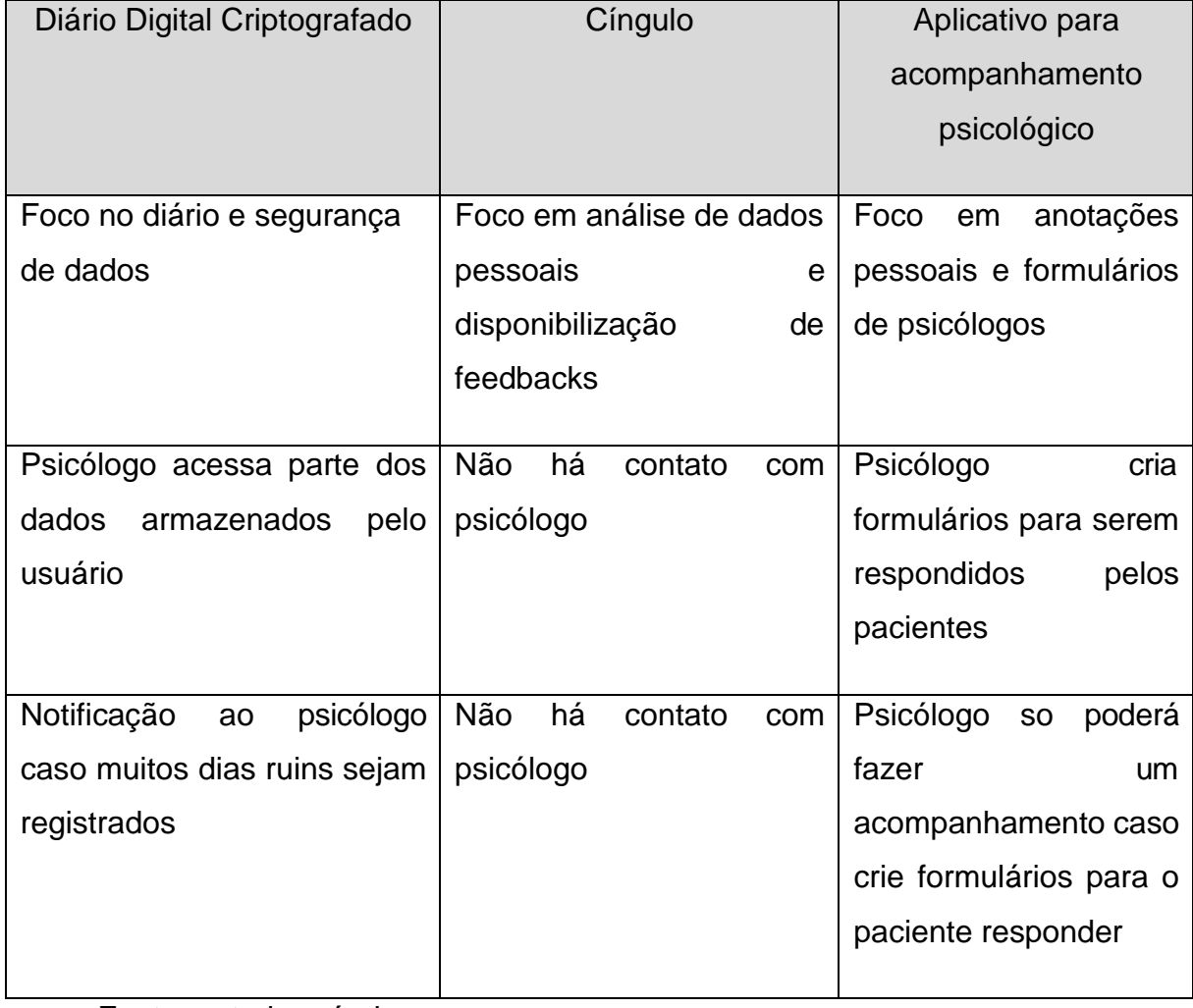

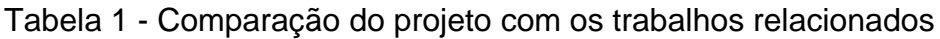

Fonte: autoria própria

#### **3 METODOLOGIA**

Esta pesquisa procura a solução para um problema relacionado com a pouca existência de um meio digital de armazenamento seguro de informações íntimas de um usuário que possibilite também o compartilhamento seguro desses dados com um psicólogo, caracterizando a natureza da pesquisa como aplicada, pois segundo Fleury e Welang (2016) esse tipo de pesquisa está empenhada em elaborar diagnósticos, identificar problemas e buscar soluções.

A pesquisa visa o estabelecimento de relações entre um modo seguro de armazenamento e um modo seguro de compartilhamento de informações para um tratamento mais adequado, tornando-a, segundo Gil (1994), uma pesquisa com os objetivos de natureza descritiva, uma vez que para ele as pesquisas desse tipo têm o intuito de descrever as características de determinada população ou fenômeno ou o estabelecimento de relações entre as variáveis.

Devido a pesquisa não possuir instrumental estatístico e nem busca enumerar ou medir eventos, mas sim busca entender os fenômenos do uso do aplicativo na vida do usuário pela sua perspectiva, analisando como ele se sente com a segurança oferecida no tratamento dos dados e em como transforma ou melhora seu acompanhamento psicológico. Seguindo esse raciocínio, a pesquisa é definida como qualitativa, uma vez que para Stake (2011) a denominação de qualitativa para uma pesquisa se dá quando seu raciocínio se baseia essencialmente na percepção e na compreensão humana.

O modelo de desenvolvimento escolhido para o projeto foi o modelo Sequencial Linear ou modelo Cascata, isto pela fácil compreensão do mesmo e pelo projeto não apresentar tendencias radicais de mudanças de requisitos, algo que é uma característica desejada para um projeto que utilizará o modelo cascata (SOMMERVILLE, 2011). As etapas do processo de desenvolvimento serão: análise de requisitos; projeto; desenvolvimento ou implementação; teste e implantação.

A análise de requisitos será feita realizando um estudo sobre os requisitos necessários para a implementação e utilização do sistema através de um levantamento feito pelo analista e questionários pedindo sugestões.

A fase de projeto será o momento da tradução dos requisitos levantados pela análise de requisitos para um conjunto de representações que podem ser avaliadas quanto à sua qualidade, esta fase ocorre antes que a codificação do projeto se inicie.

Desenvolvimento é a fase onde ocorre a codificação do sistema, a implementação do *software* ou tradução das representações do projeto em uma linguagem de programação que vai resultar em comandos executáveis para um smartphone.

Na etapa de teste todos os aspectos lógicos internos serão testados com o objetivo de garantir que todas as funções estejam funcionando de maneira correta, os aspectos funcionais externos também serão testados para descobrir os erros e garantir que as entradas definidas produzam resultados que são esperados, eliminando qualquer erro que prejudicará o *software* final.

Com todas as fases anteriores realizadas, o projeto será implantado de fato. O sistema será oferecido a voluntários para que façam uma avaliação e relatem se ele está funcionando normalmente, se contém erros ou precisa de melhorias. O modelo cascata permite voltar à fase anterior, permitindo assim a correção de eventuais erros e a testagem de melhorias.

#### **4 IMPLEMENTAÇÃO DO PROJETO**

Este capítulo tratará do detalhamento dos processos realizados para o desenvolvimento do aplicativo. O acompanhamento referente ao código do sistema poder ser melhor observado através do repositório virtual onde o projeto foi armazenado, disponível em: <https://github.com/DiegoAlejandro132/Diario\_digital\_criptografado>.

## 4.1 ANÁLISE DE REQUISITOS

O objetivo do aplicativo é o de ser uma plataforma de registro de informações pessoais, altamente seguro, e disponível para qualquer pessoa que o procure e que ao mesmo tempo seja um meio utilizado para auxiliar um acompanhamento psicológico através da visualização de algumas dessas informações por parte de um profissional da área da psicologia. Por esse motivo a pesquisa e definição dos requisitos foi feita para cumprir com o objetivo do projeto.

Os requisitos analisados e estabelecidos através das pesquisas foram montados e apresentados como uma ideia a alguns psicólogos por meio de um formulário do Google formulários. Houveram respostas de 11 psicólogos diferentes em que 10 deles aprovaram a ideia apresentada e também mandaram ideias de contribuição para deixar o aplicativo mais utilizável para eles.

Para a aprovação por parte de quem utilizará o diário, foram questionadas pessoas que frequentam a psicóloga da instituição de ensino. Foi conversado a ideia, motivações e propostas do projeto. Todos os questionados mostraram muito interesse na utilização além de terem fornecidos opiniões sobre o que gostariam de ter no aplicativo.

## <span id="page-31-0"></span>**4.1.1 Requisitos funcionais**

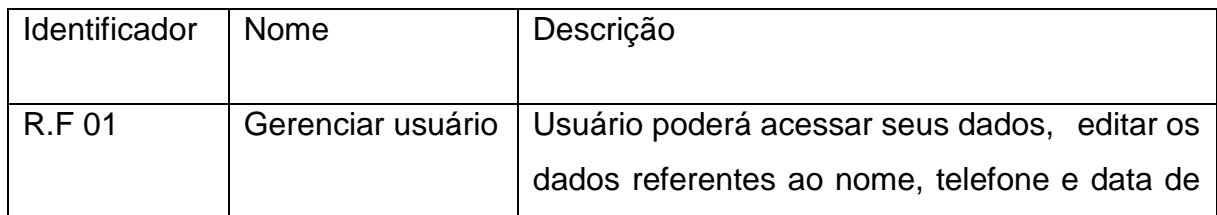

Tabela 2 - Requisitos funcionais

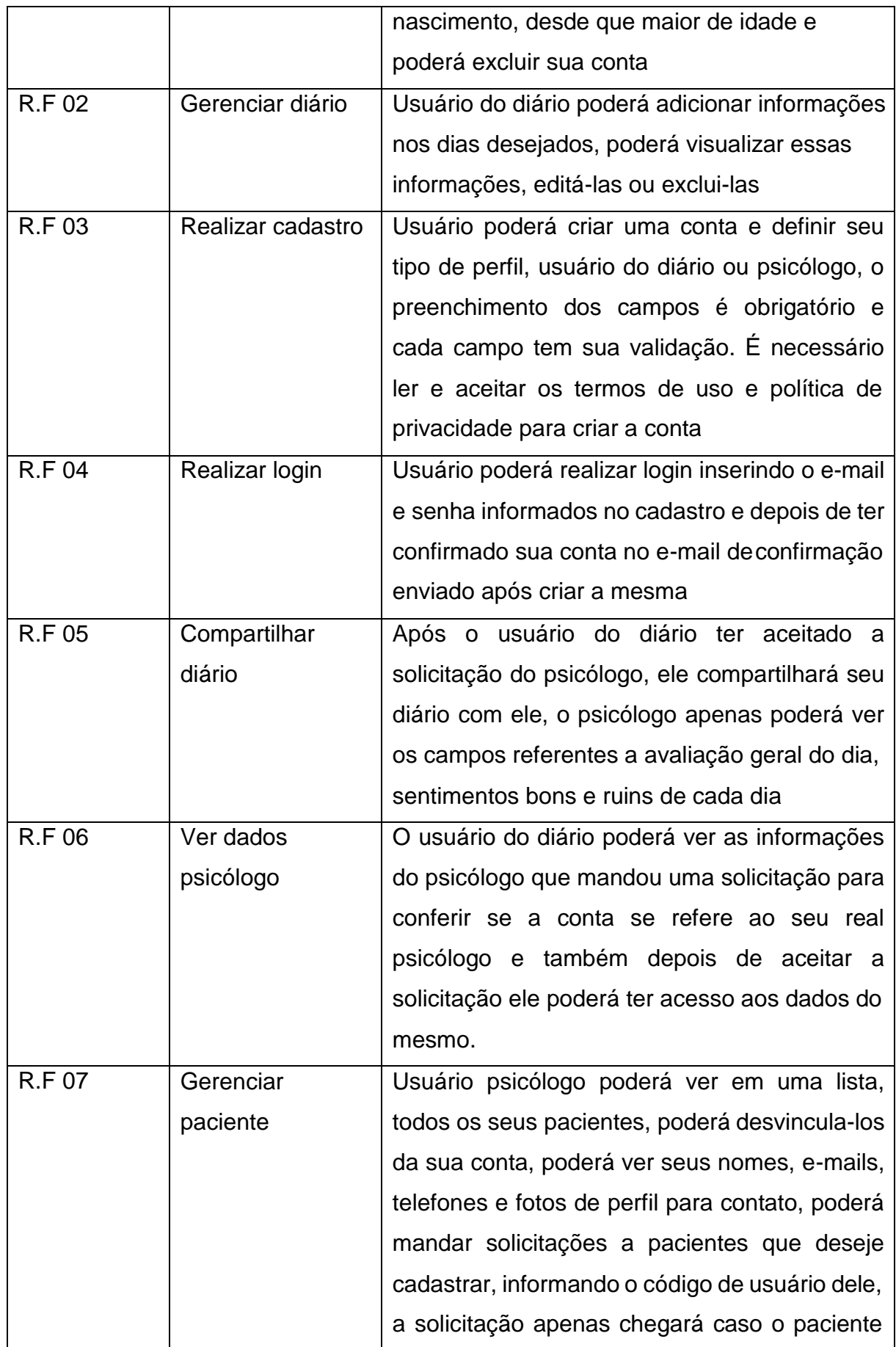

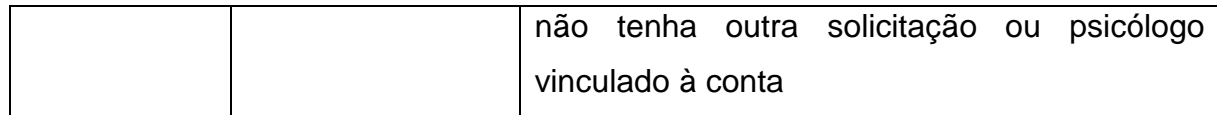

## <span id="page-33-0"></span>**4.1.2 Requisitos não funcionais**

Tabela 3 - Requisitos não funcionais

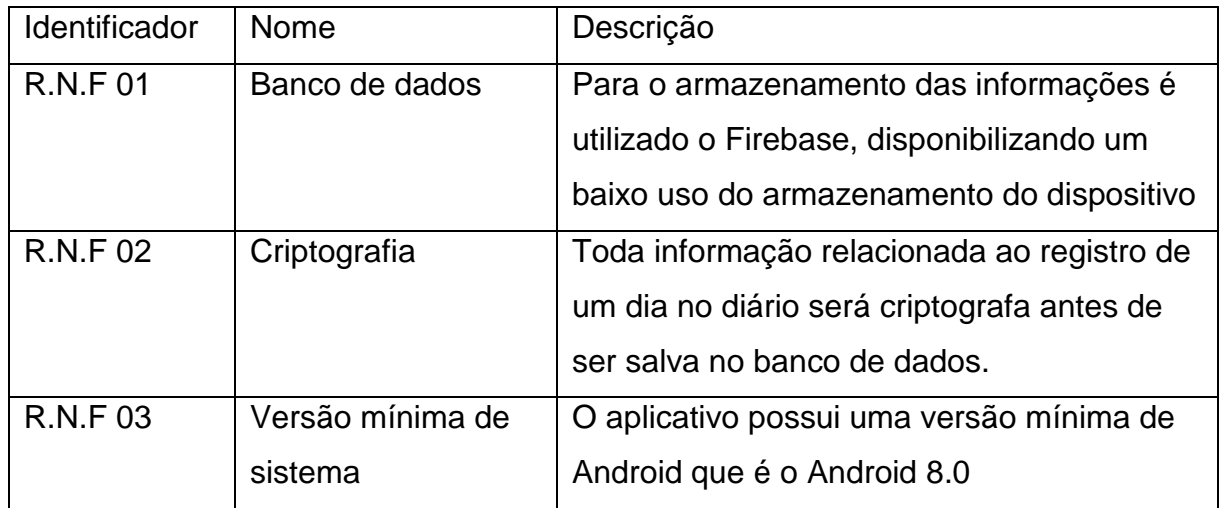

## 4.2 MODELAGEM DO SISTEMA

Após ser feita a análise e definição dos requisitos, a fase de modelagem do sistema é a fase em que esses requisitos serão organizados e modelados de forma visual com o objetivo de fazer uma medição de acordo com a qualidade de cada um e, de forma organizada, explicar de maneira visual o fluxo de funcionamento do sistema.

## <span id="page-34-0"></span>**4.2.1 Diagrama de caso de uso**

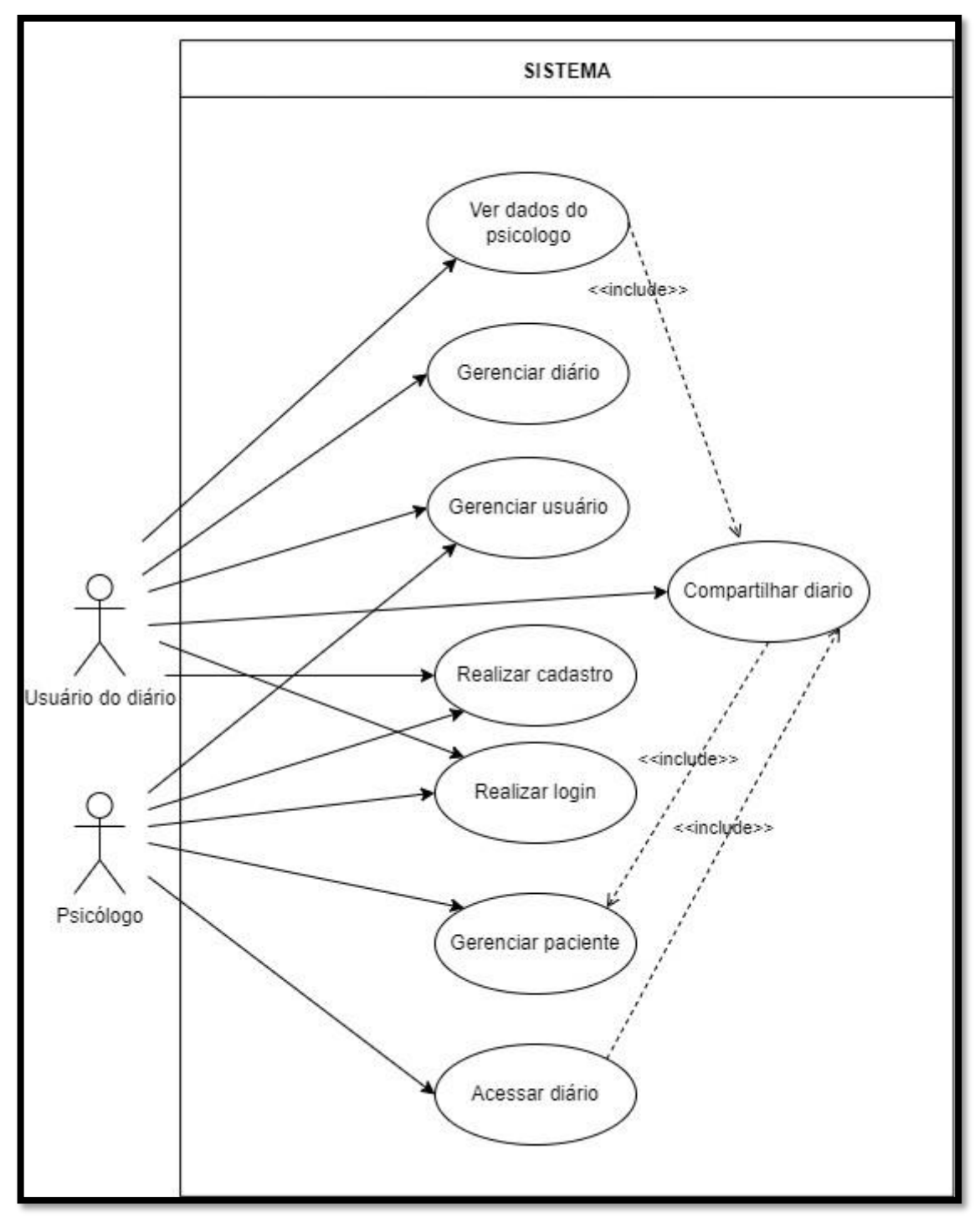

Figura 4 - Diagrama de caso de uso – Utilização do sistema

## Fonte: autoria própria

A figura acima mostra o diagrama de caso de uso do sistema. Nele estão representadas as principais funcionalidades do sistema e por quais atores elas são realizadas. Nas tabelas abaixo serão representadas as especificações dos casos de

uso presentes no diagrama de caso de uso, onde para cada caso de uso será descrito um fluxo principal, um alternativo, quais condições são necessárias para a realização e a descrição do caso de uso.

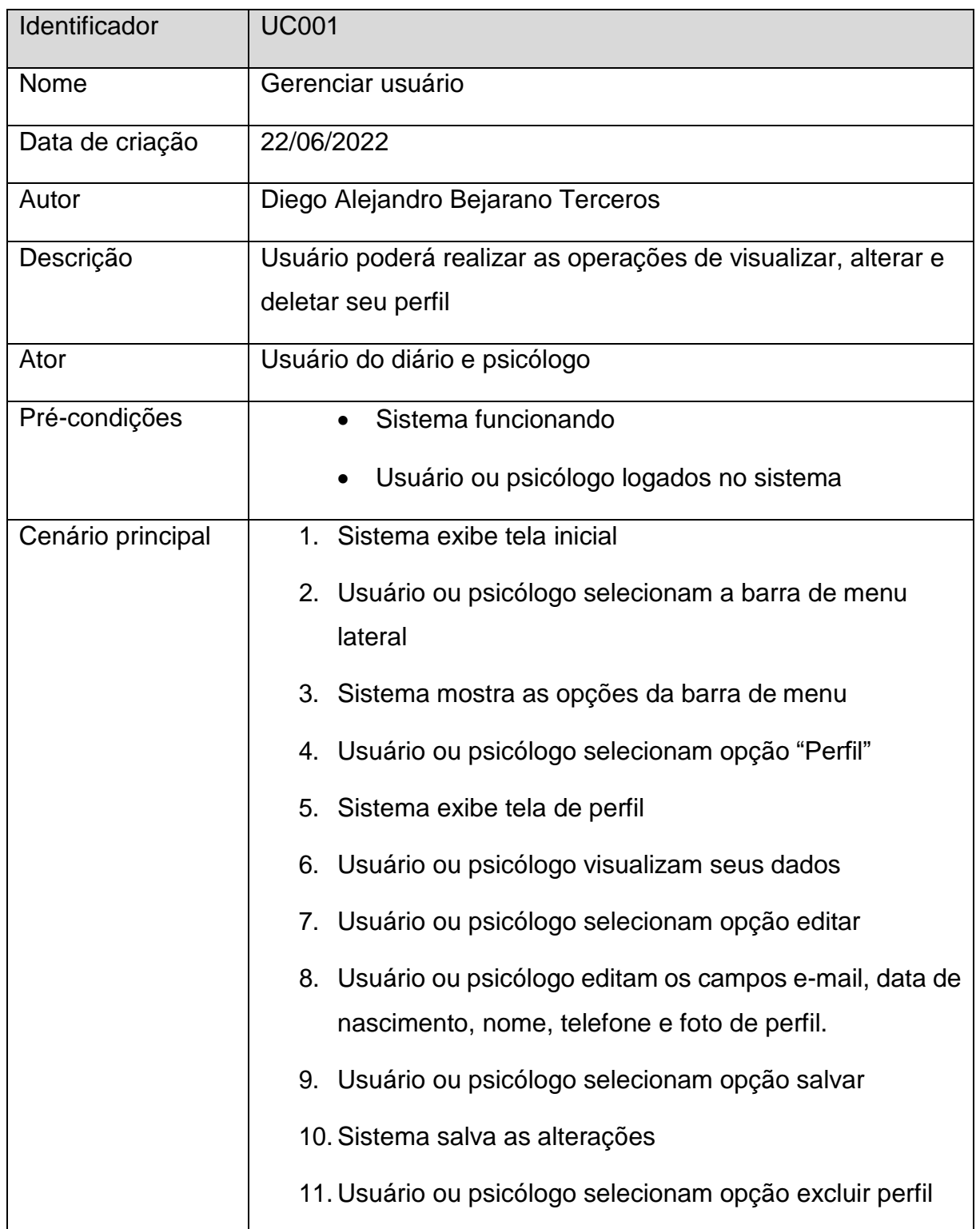

Tabela 4 - Descrição do caso de uso gerenciar usuário

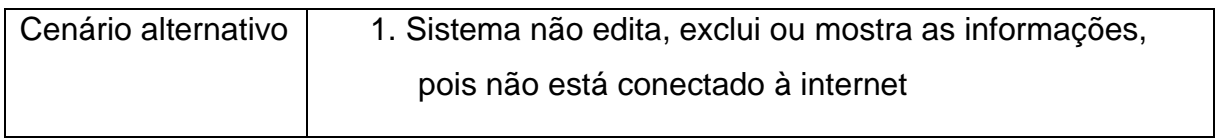

Tabela 5 - Descrição do caso de uso gerenciar diário

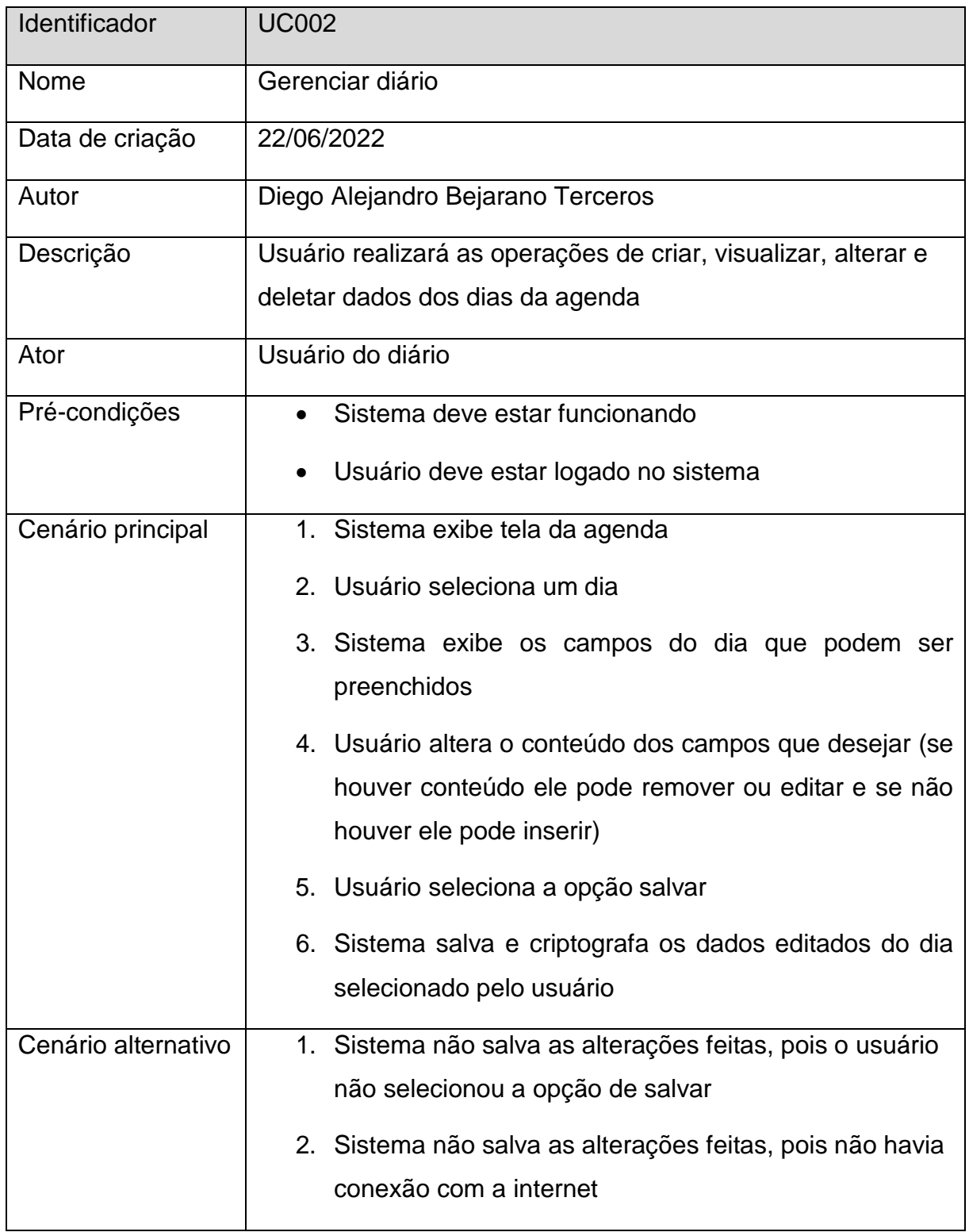

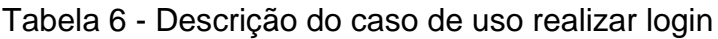

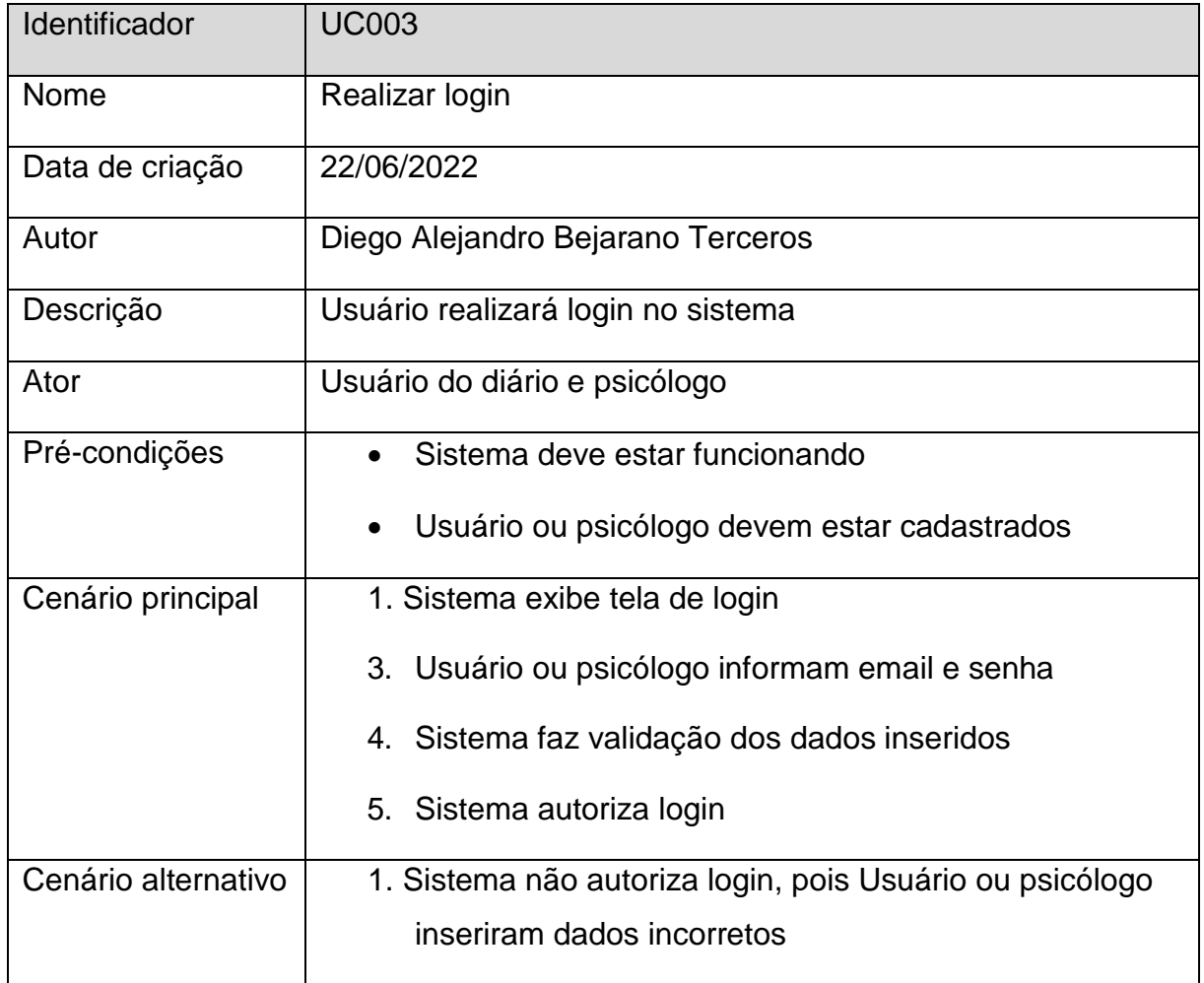

# Tabela 7 - Descrição do caso de uso gerenciar pacientes

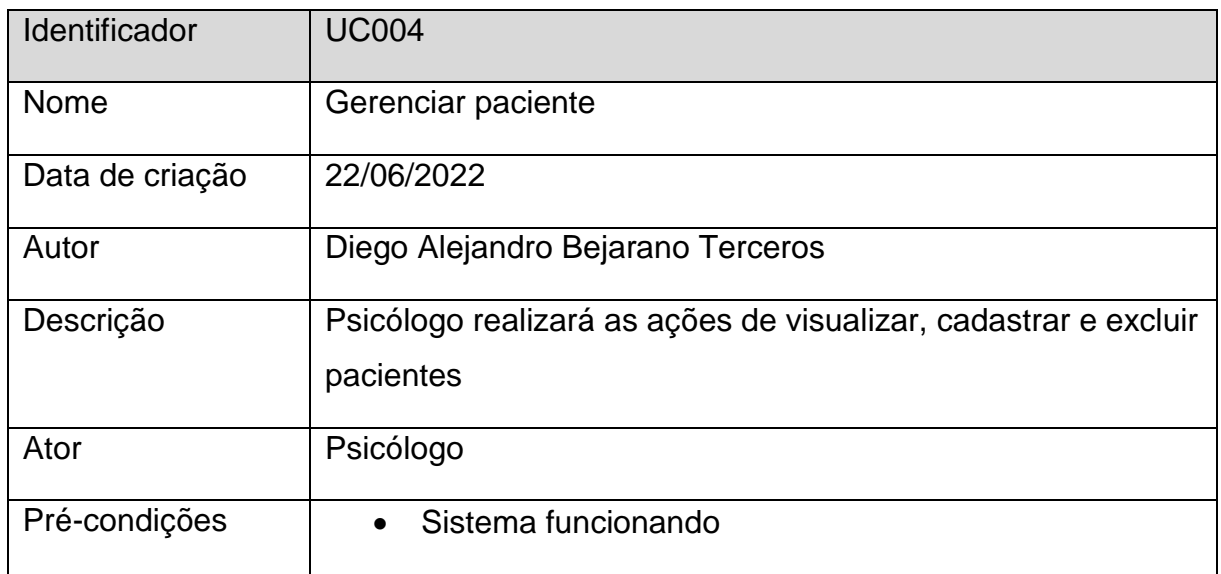

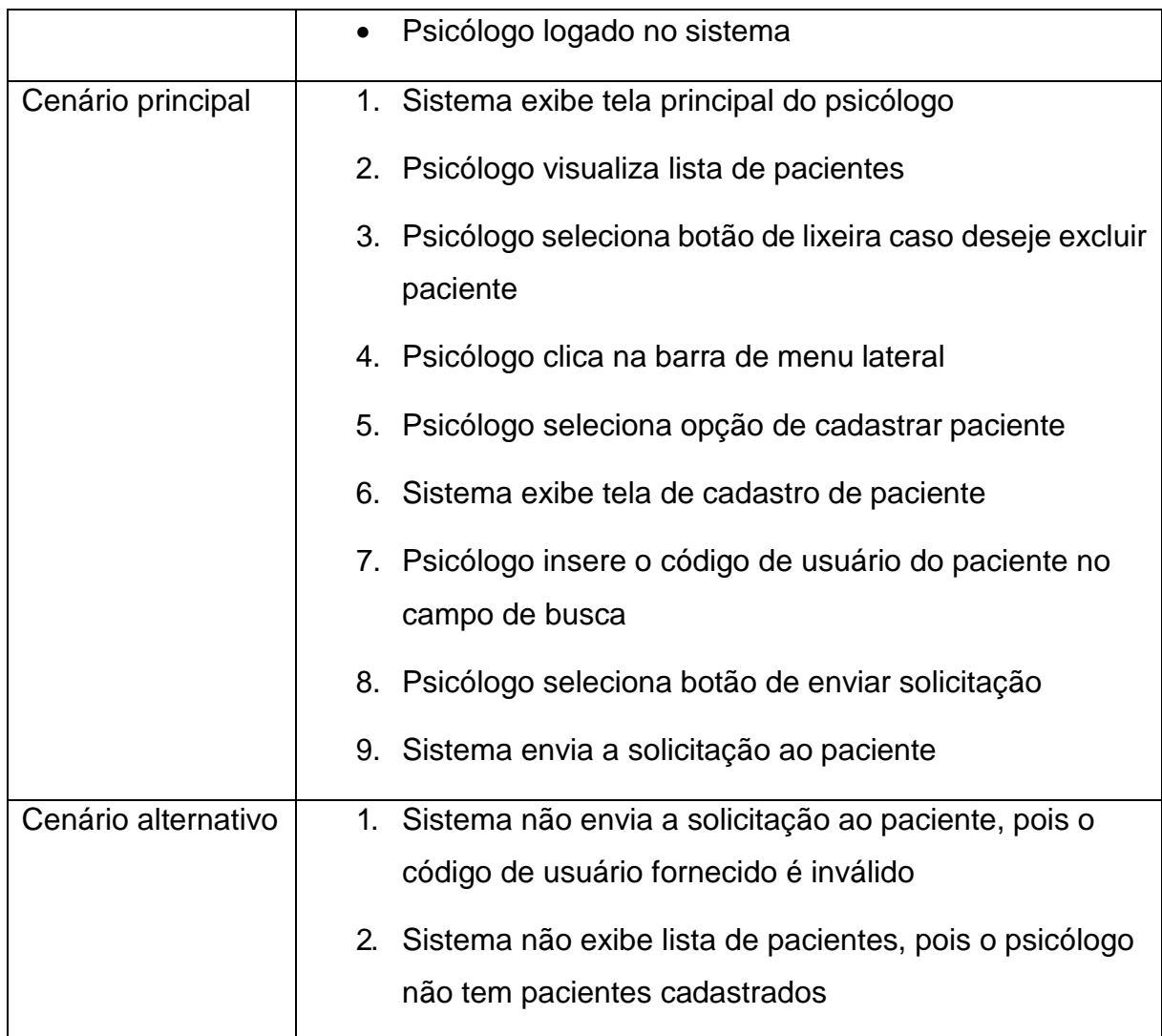

Tabela 8 - Descrição do caso de uso realizar cadastro

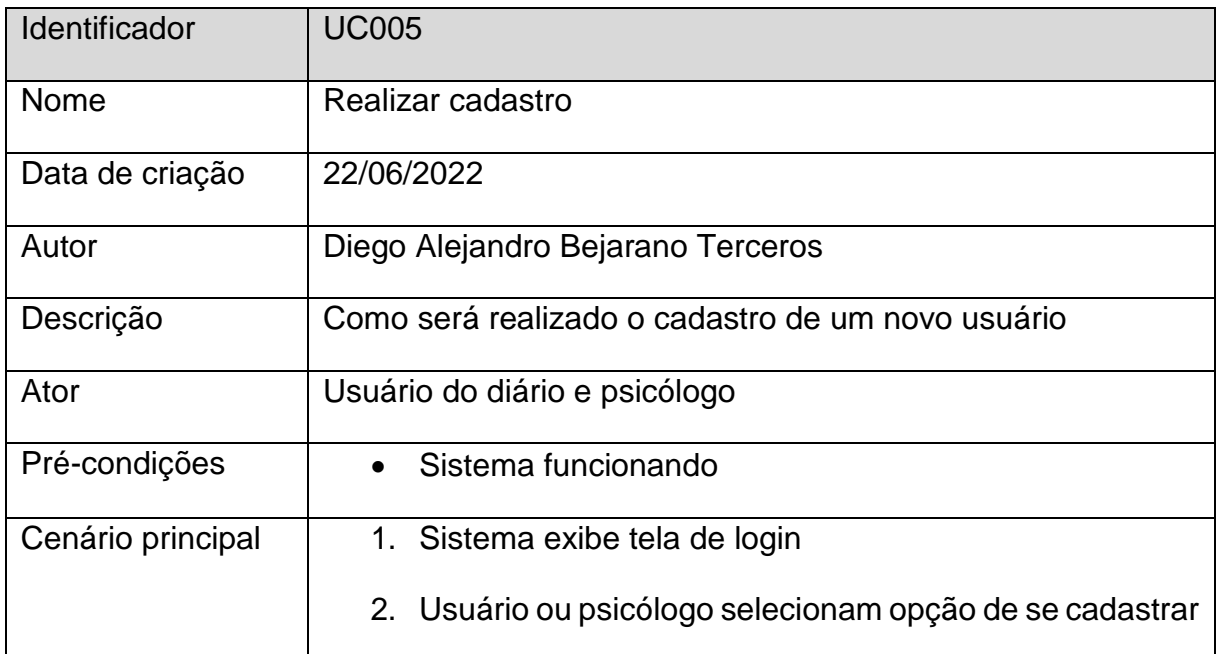

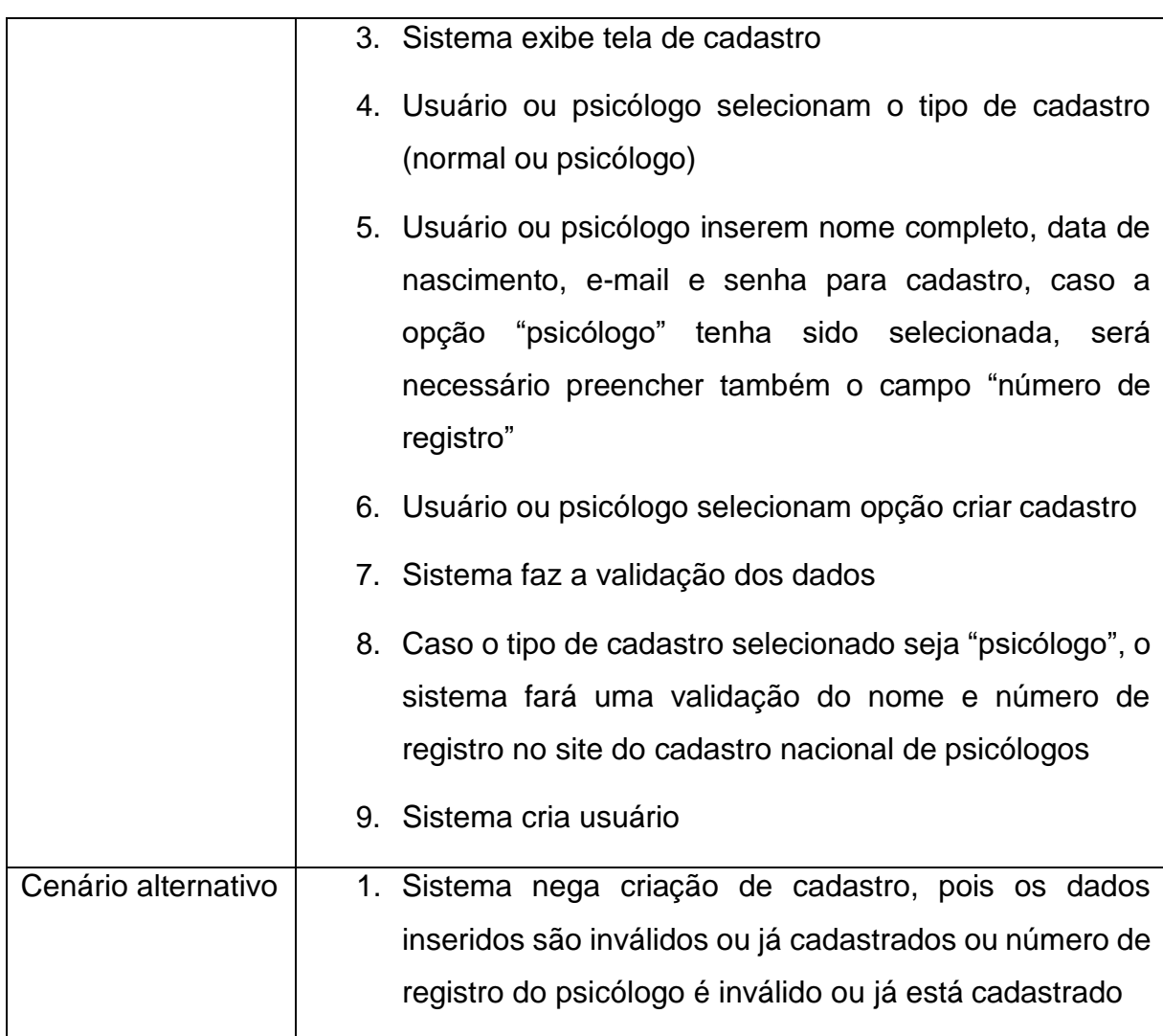

Tabela 9 - Descrição do caso de uso ver dados do psicólogo

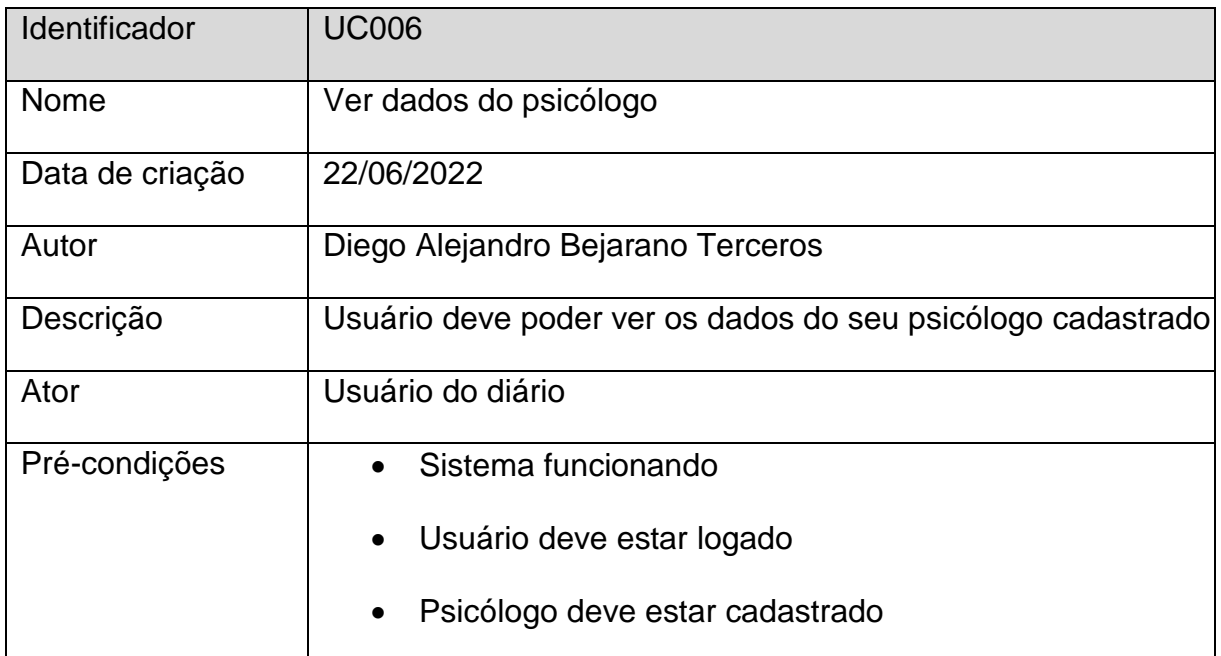

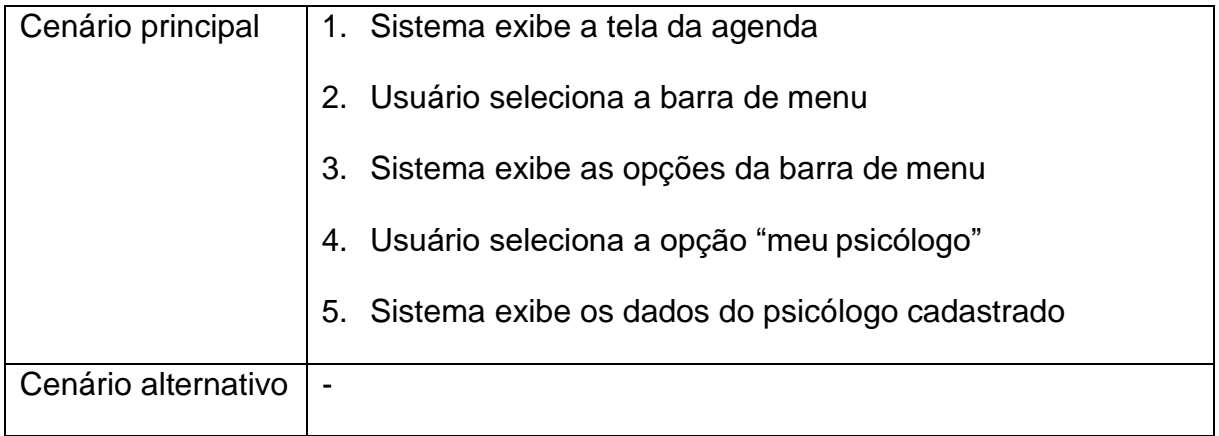

# Tabela 10 - Descrição do caso de uso compartilhar diário

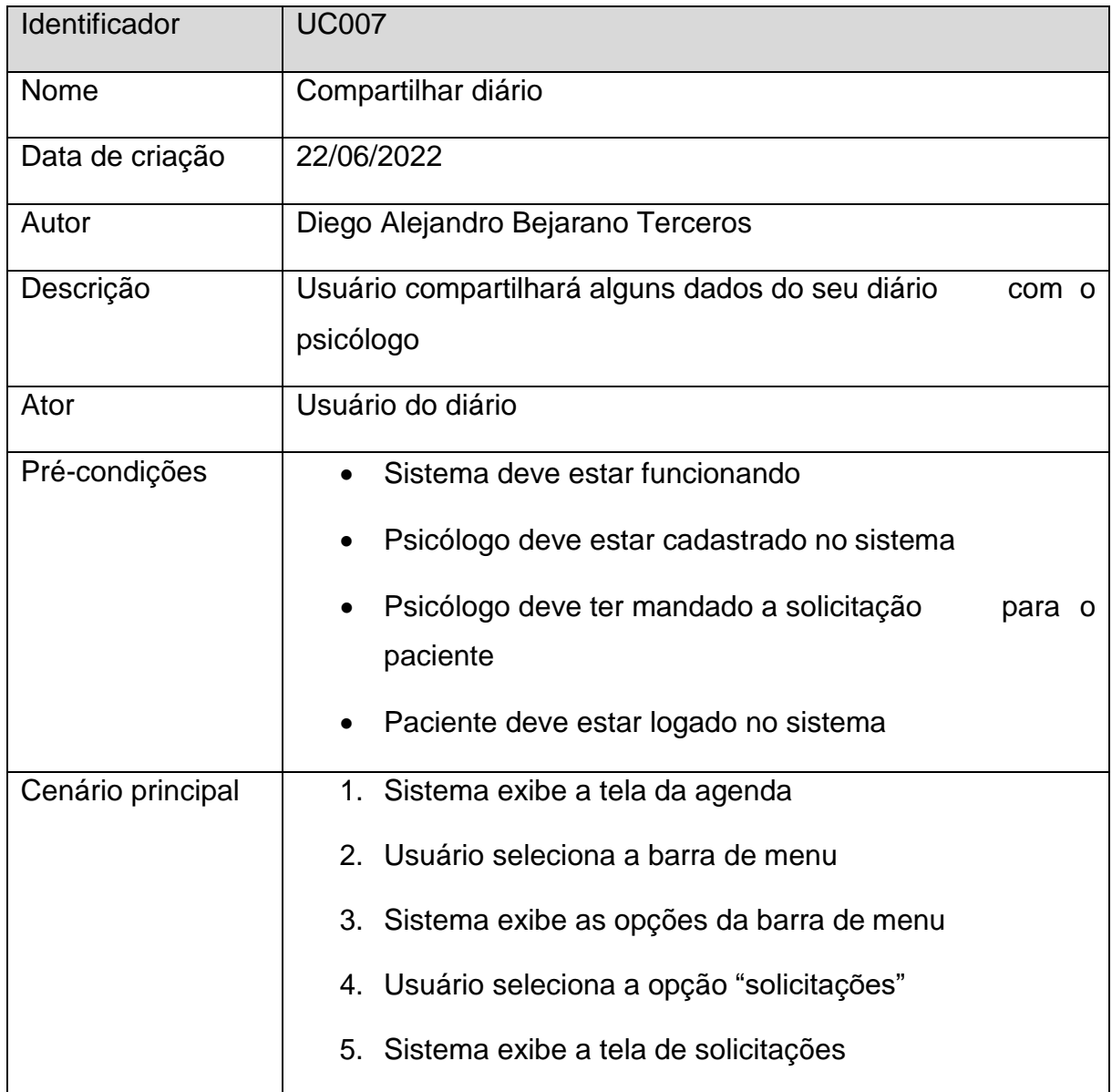

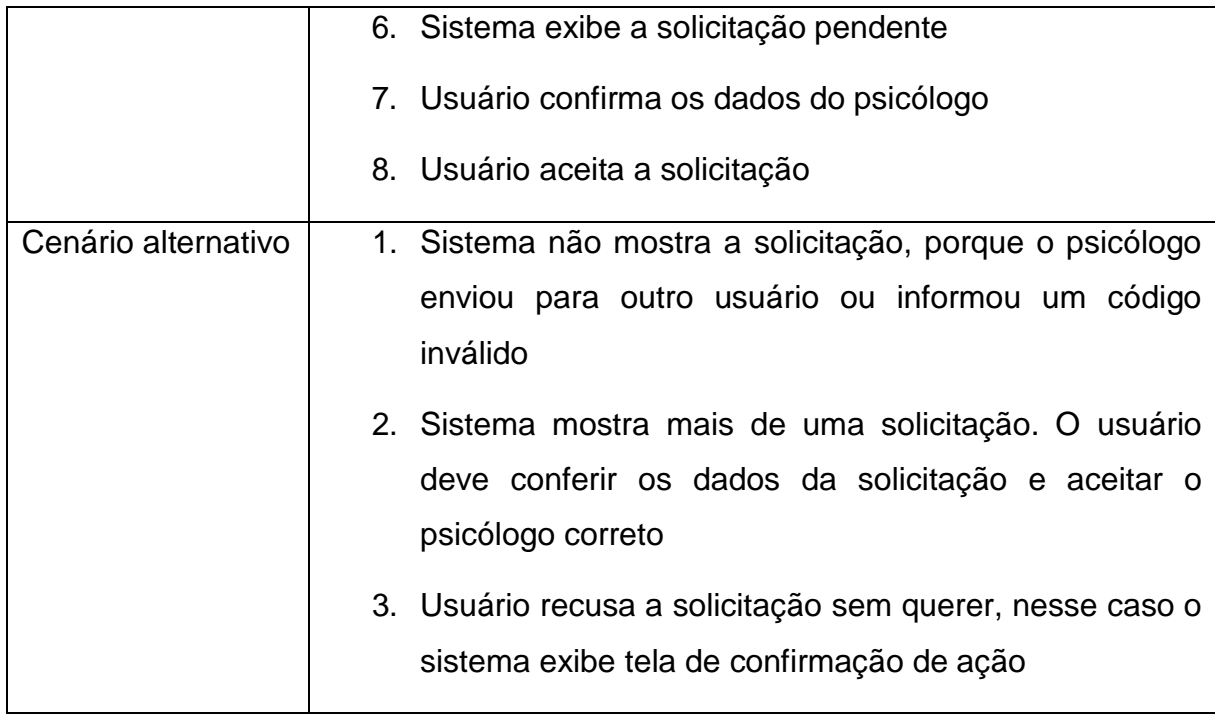

Tabela 11 - Descrição do caso de uso acessar diário

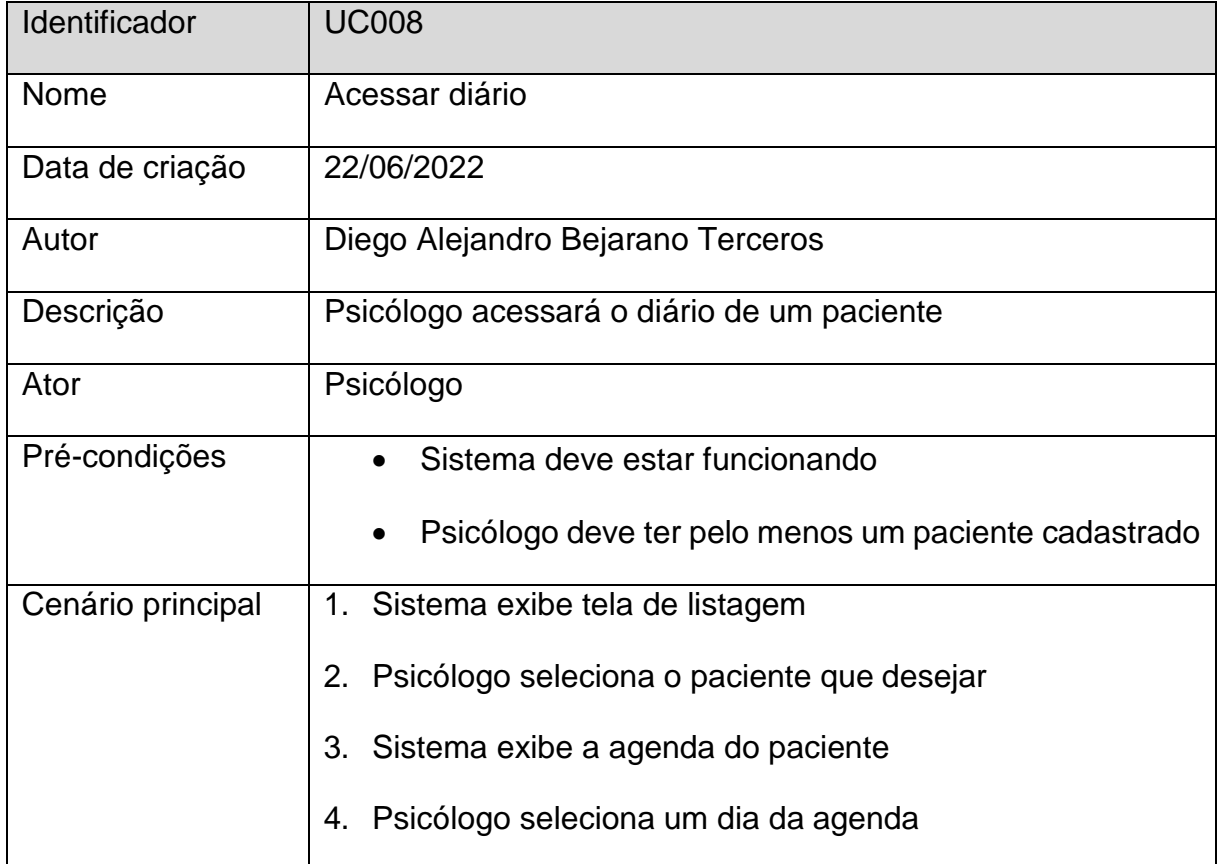

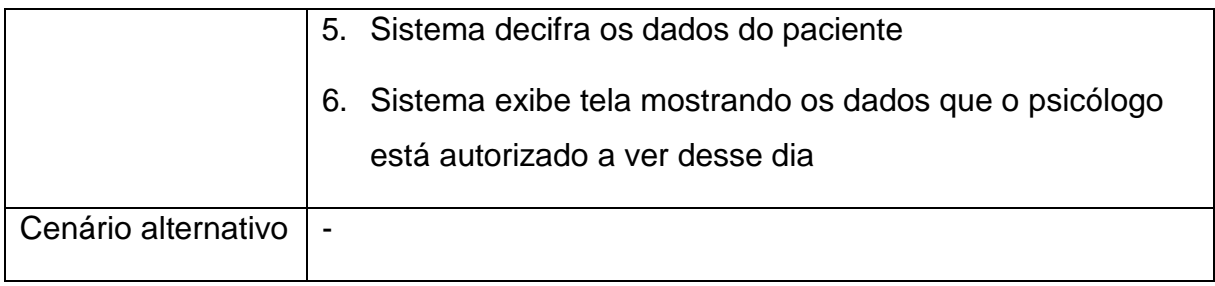

## **4.2.2 Diagrama de classes**

O diagrama de classes é utilizado para descrever a estrutura do sistema de maneira estática, exibindo as classes, atributos, operações e relacionamentos entre os objetos das classes. A figura a seguir representa o diagrama de classe do sistema.

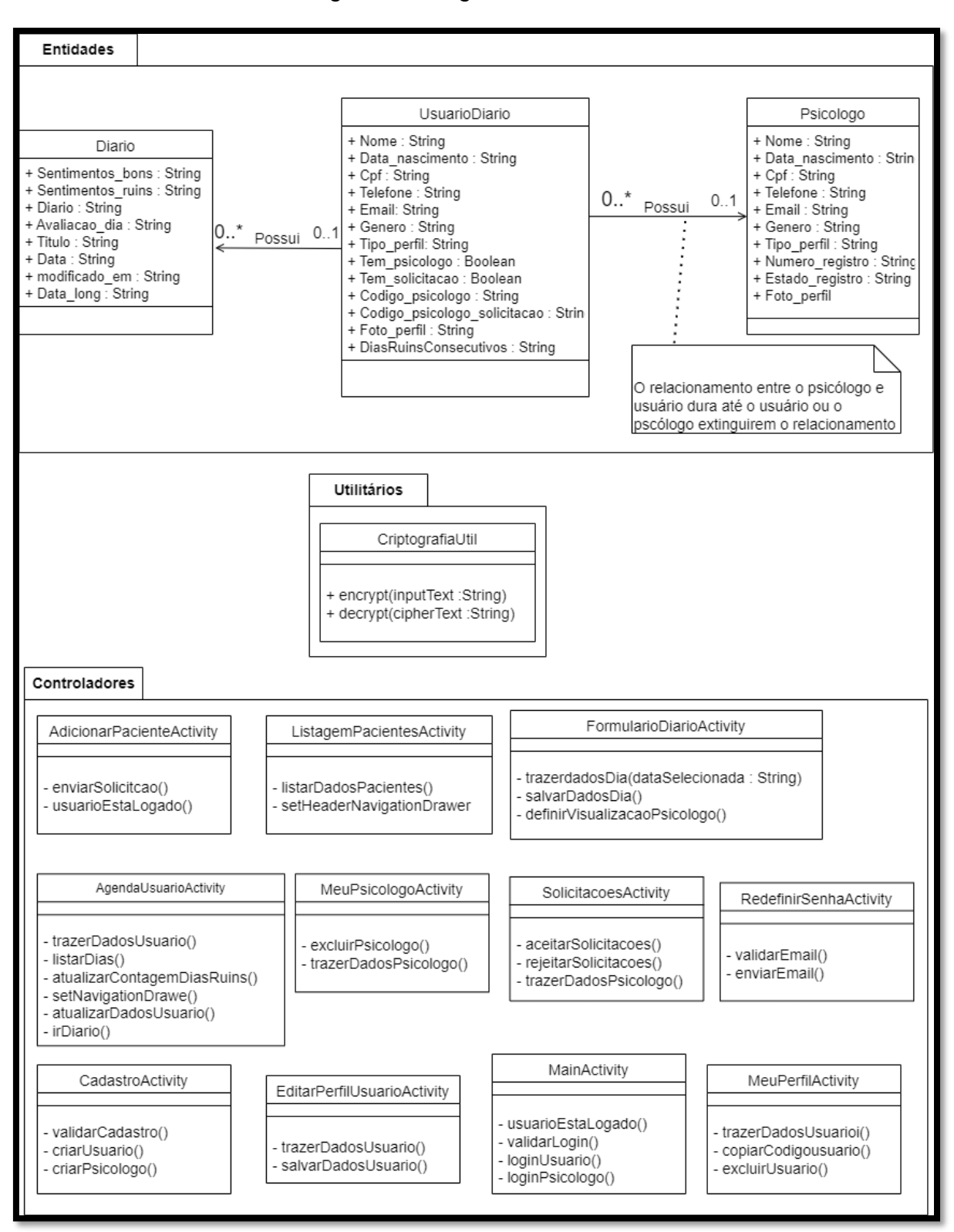

Figura 5 - Diagrama de classe

Fonte: autoria própria

## **4.2.3 Diagrama de sequência**

É um diagrama comportamental que determina a sequência de eventos que ocorrem durante um processo, nele são identificadas quais mensagens tem que ser lançadas entre os elementos e suas respectivas ordens. Ou seja, ele determina a ordem dos eventos, as mensagens enviadas e os métodos que são chamados para realizar as ações.

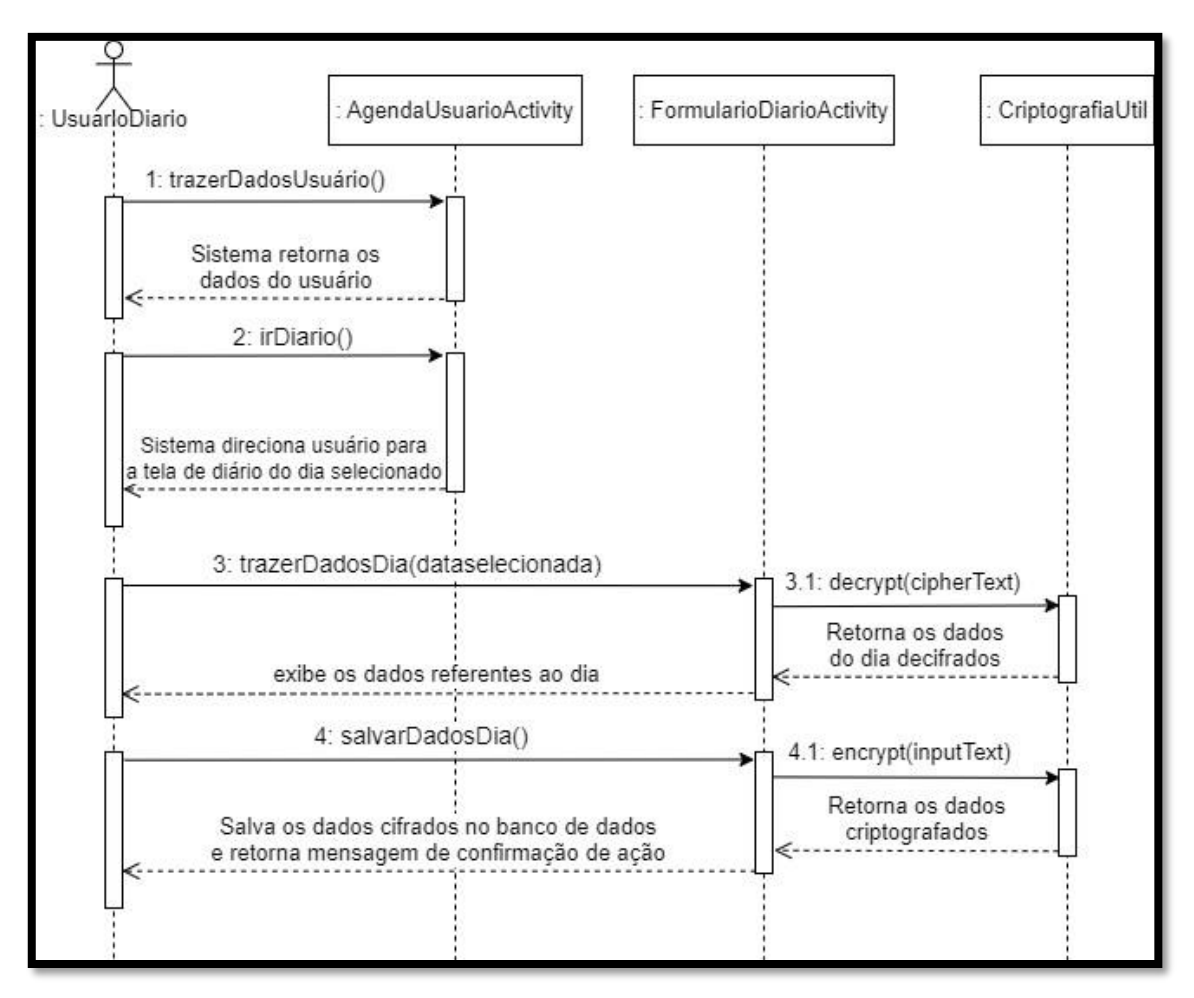

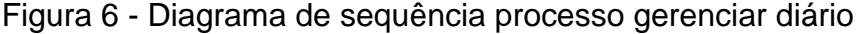

Fonte: autoria própria

O diagrama acima explica de maneira visual o fluxo de execução do caso de uso gerenciar diário. Nele é explicado a ordem de execução das ações para poder visualizar e editar os dados referentes a um dia selecionado pelo usuário.

O usuário do diário entra na tela da agenda, em seguida seleciona um dia que deseja realizar alterações, altera os dados desejados e em seguida salva essa edição. É necessário ressaltar que no meio desse processo, quando os dados são trazidos do

banco de dados, eles são decifrados e antes de serem enviados ao armazenamento, são cifrados novamente.

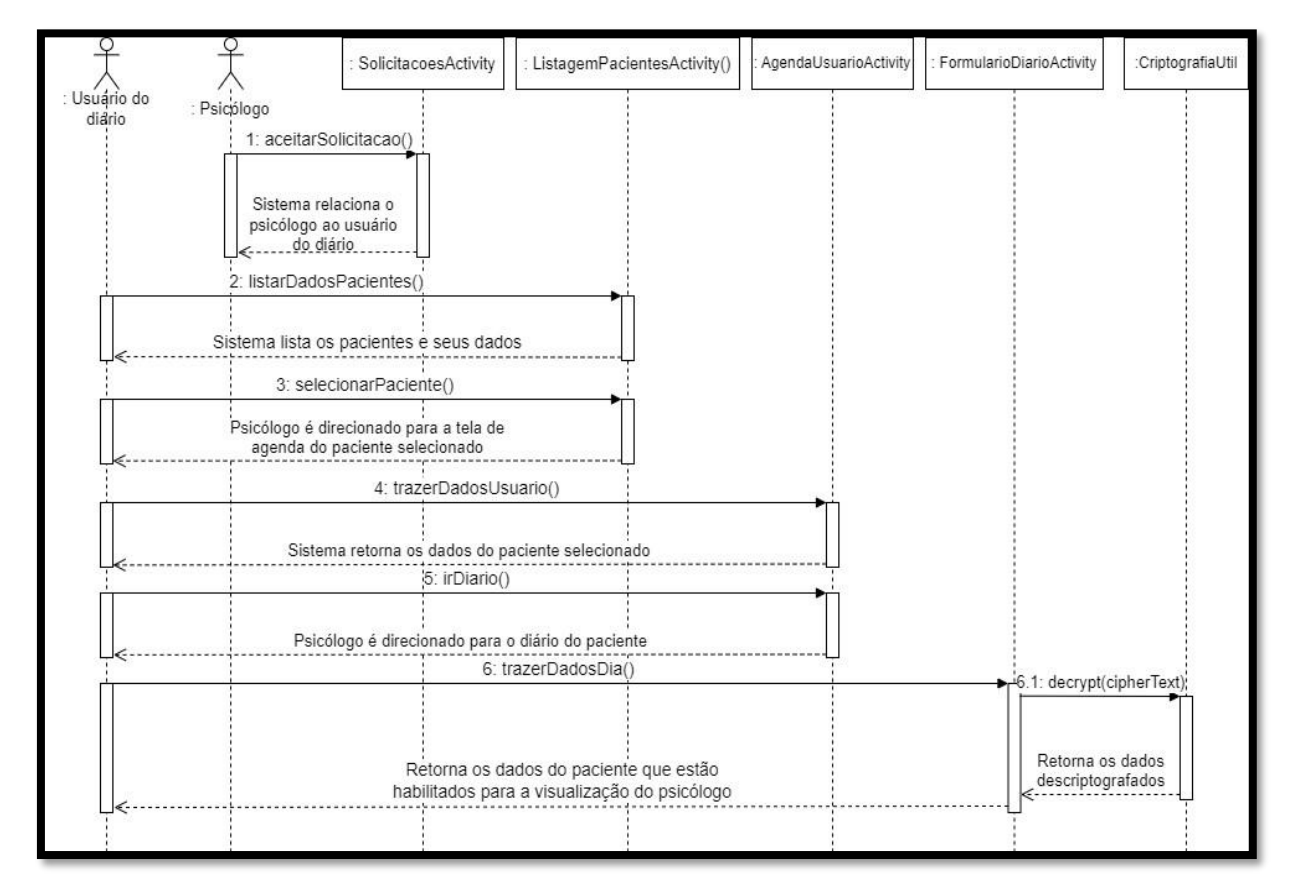

Figura 7 - Diagrama de sequência processo compartilhar diário

Fonte: autoria própria

O diagrama acima exibe como funciona o fluxo de compartilhar o diário. É mostrado que o usuário do diário deve aceitar a solicitação antes enviada pelo psicólogo, após isso o psicólogo selecionará o usuário em sua lista de pacientes, selecionará um dia desejado para visualização e verá alguns dados referentes a ele.

## 4.3 IMPLEMENTAÇÃO

Após todos os requisitos terem sido coletados, modelados, organizados, iniciase a fase do desenvolvimento do código do sistema, onde os requisitos e especificações coletadas serão transformados em código que fara parte do aplicativo. Nesta fase que serão utilizadas as ferramentas previamente descritas e serão aplicados os conceitos que já foram comentados.

É importante ressaltar que durante a fase de implementação foram realizados testes de unidade e testes de integração, para garantir que quando o produtochegue

na próxima fase, ele já tenha um nível mínimo de integridade e não precise haver um trabalho tão focado na correção de falhas, uma vez que é apenas uma pessoa quem desenvolve o projeto. Outro ponto a se destacar sobre a realização desses testes iniciais durante a implementação é que eles foram feitos para evitar o acúmulo de funcionalidade afetadas por erros iniciais, evitando um efeito borboleta causado por pequenas falhas.

#### 4.4 TESTE

A fase de testes do projeto foi realizada com o objetivo de garantir o pleno funcionamento das funcionalidades do aplicativo. O desenvolvimento dos testes foi realizado pelo autor deste trabalho durante um período dedicado a testes.

O início da fase de testes se inicia com a implementação tendo sido finalizada e estando desenvolvida em um nível suficiente para cumprir seu escopo e poder ser utilizada por outras pessoas. Como mencionado no tópico anterior, testes de unidade e integração foram feitos. Portanto, a fase de teste será iniciada a partir dos testes de sistema, testes que averiguarão se o sistema está atendendo a todos os requisitos que foram definidos no início do projeto. No término dos testes de sistema, foram constatados pequenos erros, porém que nada alteram o funcionamento do sistema e muito menos sinalizam a falta de algum requisito.

O aplicativo também foi disponibilizado para um grupo seleto de pessoas que, em um primeiro momento, estiveram sob a supervisão do autor do sistema para explicar sobre o fluxo de funcionamento do sistema e sanar dúvidas. Depois da utilização do aplicativo por terceiros, de maneira supervisionada, foram encontrados alguns erros. Após a correção de erros encontrados, o aplicativo era devolvido aos usuários para novos testes. No término desse primeiro momento, o aplicativo foi concedido a esses e novos usuários para utilizarem sem supervisão com o objetivo de encontrar novas falhas e, como será uma utilização sem supervisão, sem alguém para explicar cada parte do sistema, aproveitar o momento para encontrar falhas com relação à intuitividade das interfaces, fazendo assim com que seja viável a uma melhora no layout da aplicação.

## 4.5 IMPLANTAÇÃO

Após a análise e especificação dos requisitos ter sido completada, a modelagem dos requisitos e descrição o fluxo do aplicativo ter sido feita, a implementação que transformou os requisitos e modelagens descritos em código ter sido realizada e os testes do sistema que garantiram a integridade do fluxo e dos requisitos propostos, no código, terem sido executados, inicia-se a fase da implantação. Nesta fase o aplicativo será entregue ao professor orientador e membros da banca para que eles possam avaliar e analisar o estado do sistema para poderem dar um veredito sobre ele estar cumprindo com o que havia sido proposto e eles aprovaram no início do projeto. De acordo com o modelo de metodologia aplicado neste trabalho, esta fase representa o momento em que o sistema, após ter sido concluído, é apresentado aos clientes para que eles digam se o projeto está de acordo com o que havia sido planejado inicialmente, posteriormente o sistema passa a ser utilizado em produção

## 4.6 APRESENTAÇÃO DO SISTEMA

## <span id="page-47-0"></span>**4.6.1 Tela de cadastro**

Tela responsável pela coleta de dados do usuário, o preenchimento de todos os dados é obrigatório. Tem um algoritmo validador de CPF, não aceita datas de nascimento que mostrem que o usuário é menor de idade. Caso o tipo de perfil selecionado seja o de psicólogo, dois campos novos aparecerão, o de número de registro e do estado de registro no CRP que também são de preenchimento obrigatório. É necessário também que o usuário leia e aceite os termos de uso e política de privacidade do aplicativo. Após criar a conta, um e-mail de verificação é enviado ao e-mail informado.

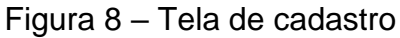

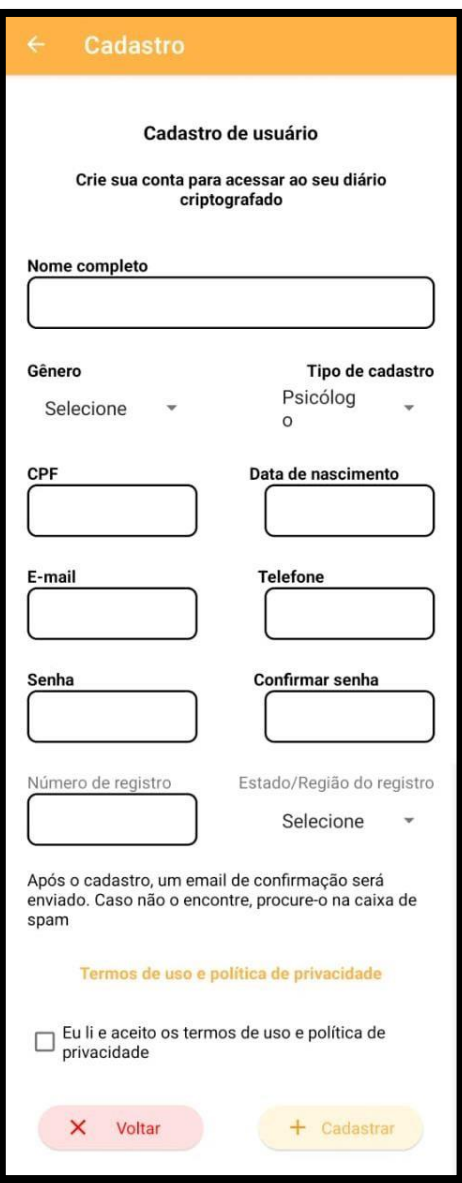

Fonte: autoria própria

## <span id="page-48-0"></span>**4.6.2 Algoritmo de criptografia**

Toda informação que é criptografada e decifrada pelo aplicativo, utiliza um desses dois algoritmos exibidos abaixo. Além disso, essas duas funções podem ser usadas em qualquer parte do sistema, portanto qualquer nova informação que precise

ser cifrada ou decifrada dentro do ambiente do sistema já terá uma função pronta para isso.

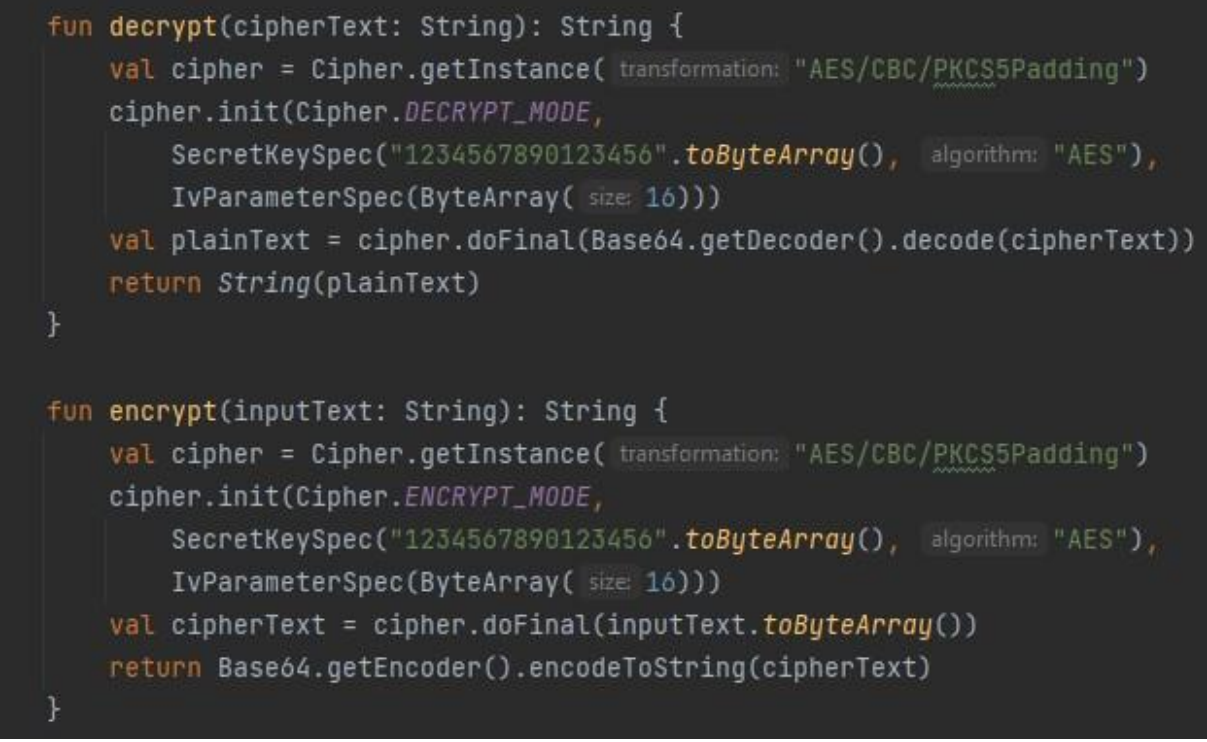

Figura 9 – Algoritmo de criptografia e decifragem usado no sistema

Fonte: autoria própria

## <span id="page-49-0"></span>**4.6.3 Tela de agenda**

Tela em que um usuário do diário pode selecionar qualquer dia, com exceção dos dias futuros, para poder preencher informações sobre ele. Esta tela também faz uma listagem dos dias que foram criados ou modificados, exibindo o título, data e avaliação geral, e fornece um acesso rápido a cada dia através de um botão em forma de olho.

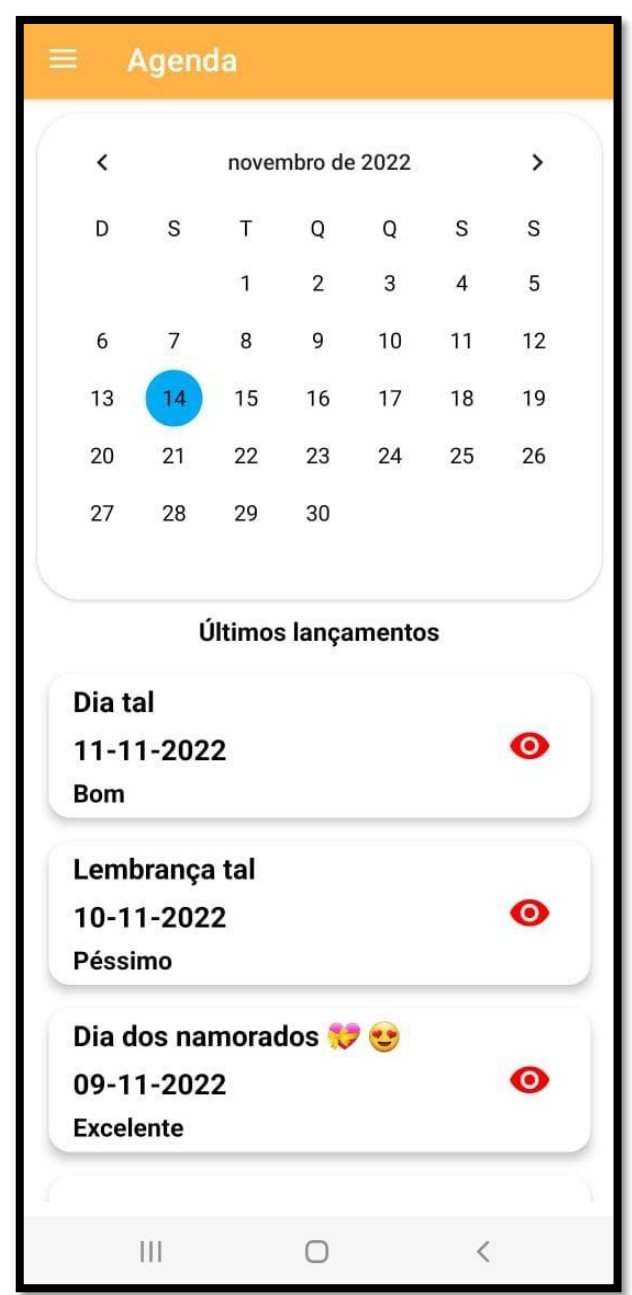

Figura 10 – Tela de agenda

Fonte: autoria própria

## <span id="page-50-0"></span>**4.6.4 Tela do diário**

Nesse espaço, após um dia ter sido selecionado na tela de agenda, o usuário poderá inserir as informações referentes ao dia, como um título desejado, uma avaliação geral, sentimentos ruins, sentimentos bons, as experiencias vividas ou qualquer outra informação que desejar. Após salvar as informações, o sistema utiliza um algoritmo de criptografia AES para cifrar as informações presentes na página, depois de criptografá-las, o sistema as transforma em base64 e as salva no banco. A

figura 11 mostra a tela do sistema responsável pelo preenchimento de dados de algum dia selecionado. A figura 12 mostra a mesma tela que a figura anterior, porém do ponto de vista do psicólogo, essa será a visão do psicólogo quando acessar o diário do paciente. A figura 13 mostra as informações salvas do formulário no banco de dados. É necessário destacar o formato dos dados, que estão criptografados.

Figura 11 – Tela do diário – visão usuário do diário

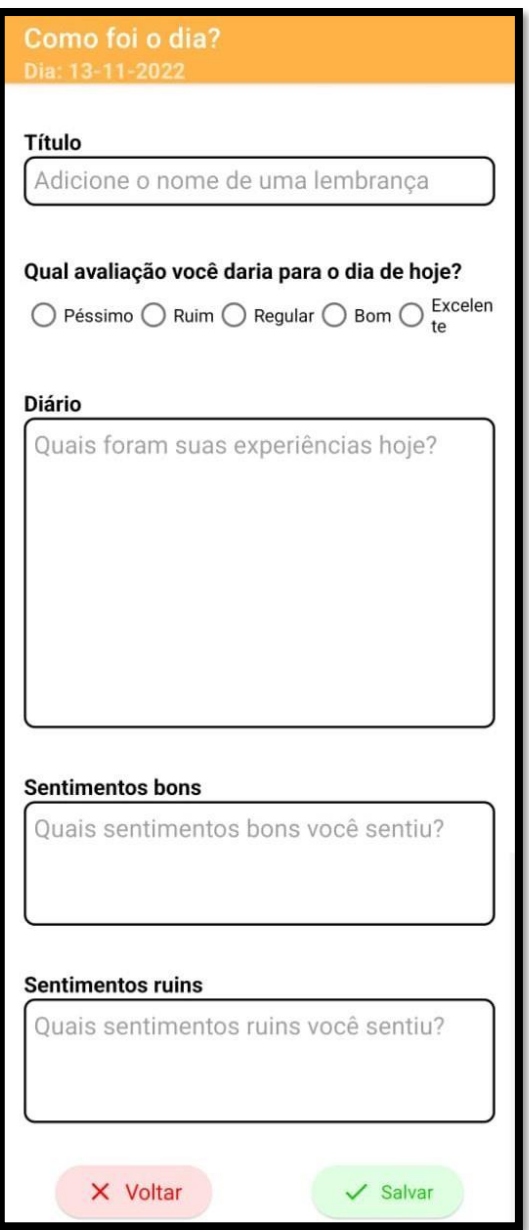

Fonte: autoria própria

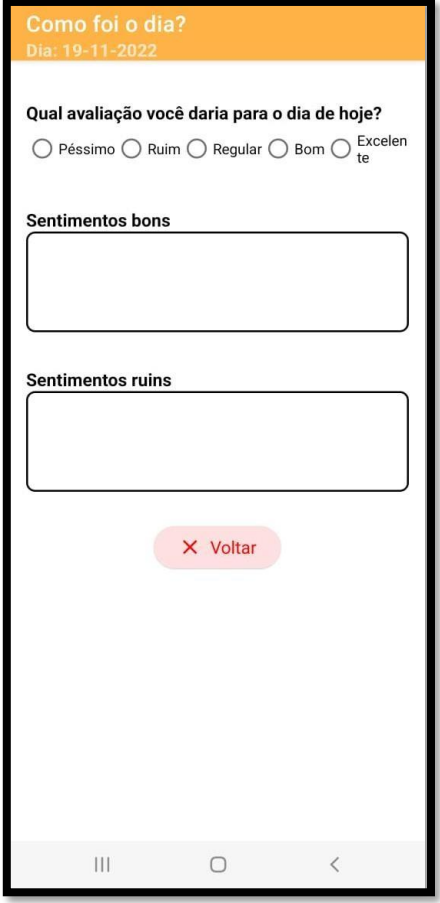

## Figura 12 - Tela do diário - visão psicólogo

Fonte: autoria própria

Figura 13 – Dados criptografados no banco de dados

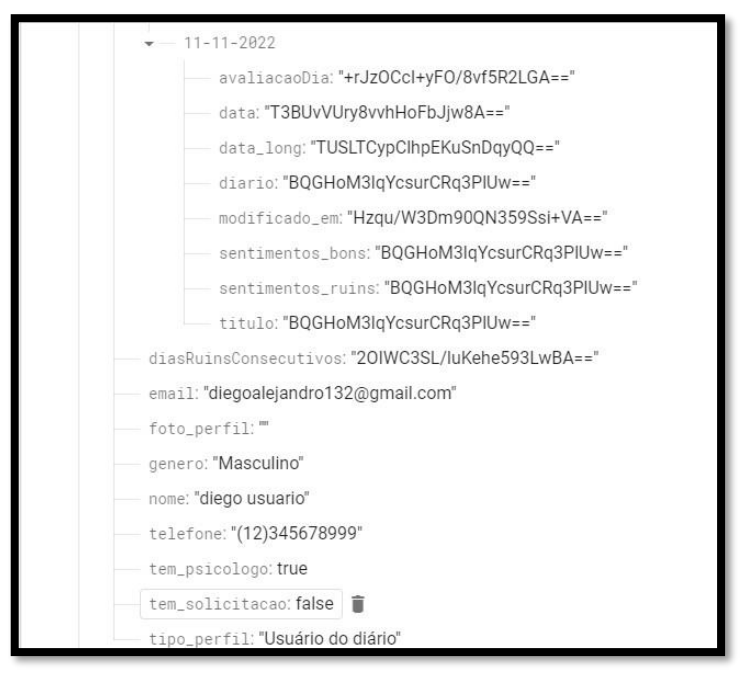

Fonte: autoria própria

## <span id="page-53-0"></span>**4.6.5 Tela listagem de pacientes**

Essa tela mostrará ao psicólogo todos os seus pacientes, exibindo o nome, telefone, e-mail e foto de perfil deles. No canto esquerdo de cada cartão de paciente, há duas possibilidades de cores a serem exibidas, uma verde e uma vermelha, caso o paciente, nos últimos 7 dias, em pelo menos 5 dias consecutivos tenha feito registro de dias péssimos ou ruins, a cor no cartão aparecerá em vermelho. A figura abaixo representa essa tela.

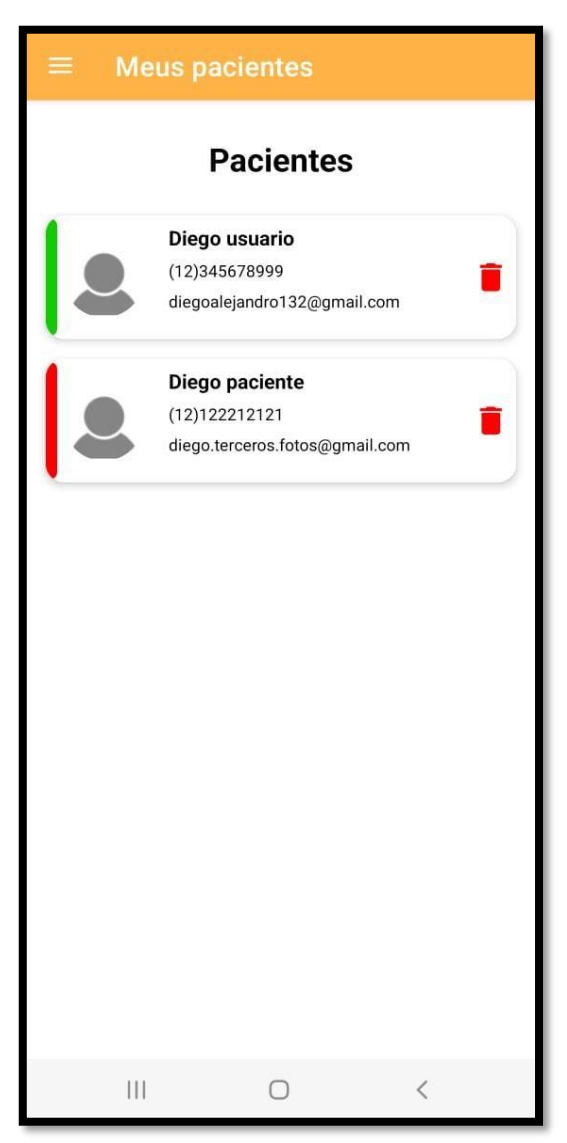

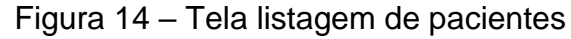

Fonte: autoria própria

## <span id="page-54-0"></span>**4.6.6 Tela incluir pacientes**

Permite ao psicólogo inserir o código de usuário de um paciente que deseje adicionar à sua lista, para enviar-lhe uma solicitação. Com o objetivo de manter a segurança dos dados dos usuários do diário, a solicitação do psicólogo apenas será enviada ao paciente quando ele não tiver nenhuma outra solicitação pendente e não ter um psicólogo relacionado à conta. A figura abaixo representa a tela de incluir pacientes.

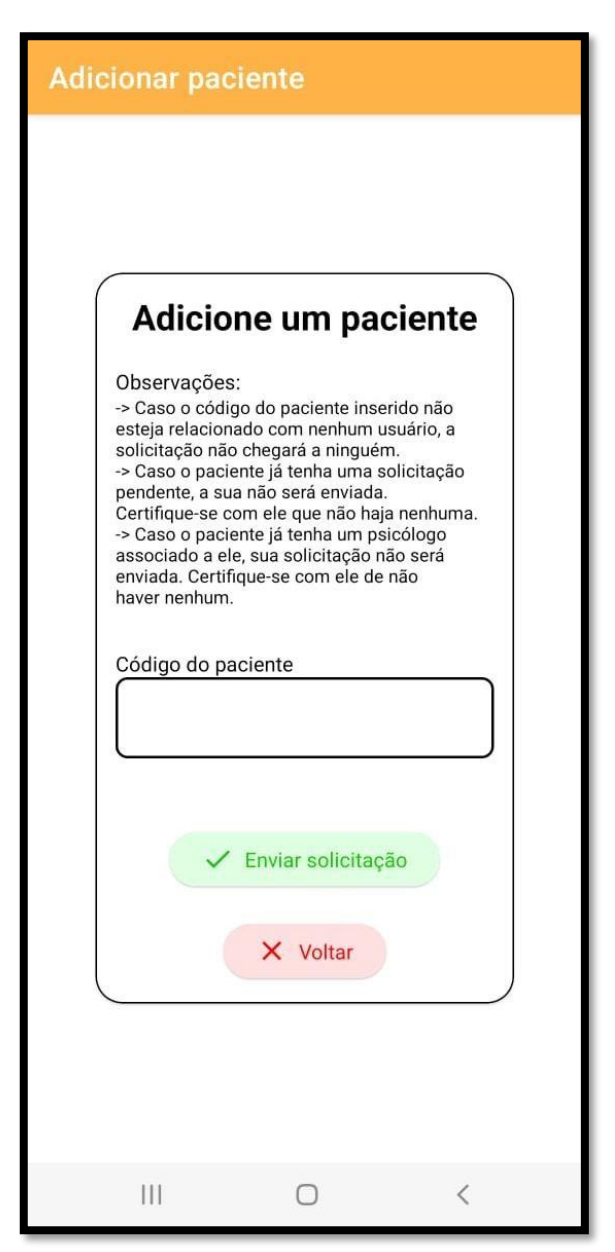

Figura 15 – Tela incluir pacientes

Fonte: autoria própria

## <span id="page-55-0"></span>**4.6.7 Tela solicitações**

É onde a solicitação de um psicólogo aparecerá. Com o objetivo de manter a segurança dos dados dos usuários do diário, apenas uma solicitação poderá ser exibida. Isso ocorre pelo fato de uma pessoa, na maioria das vezes estar fazendo terapia com apenas um psicólogo. Outra preocupação é com a veracidade dos dados de quem mandou a solicitação e também a de informar o usuário sobre a situação do profissional. Pensando nisso, nesta tela há um aviso pedindo para o usuário confirmar a veracidade dos dados apresentados pelo perfil da solicitação, ele pode confirmar os dados do psicólogo entrando no link disponibilizado pelo aplicativo que redireciona para o site do cadastro nacional de psicólogos. Além dos pontos apresentados, também é disponibilizado ao usuário um campo de informação que informa as informações que poderão ser visualizadas pelo psicólogo. Tela representada na figura abaixo

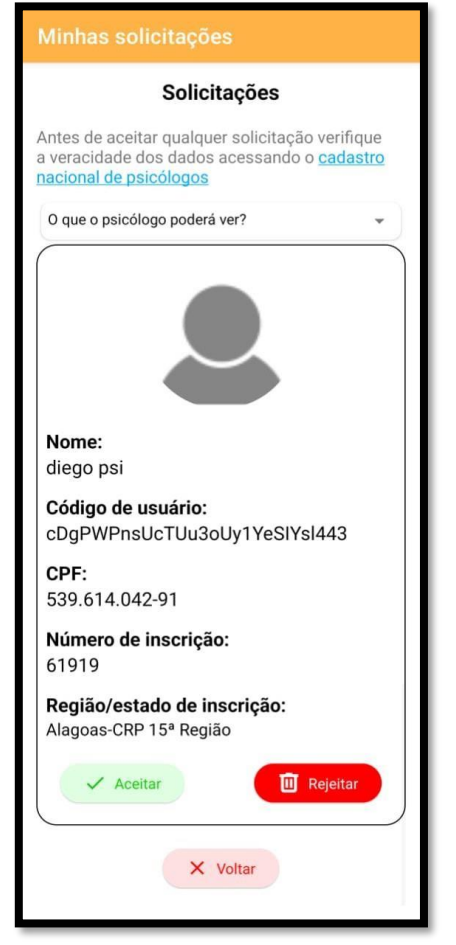

#### Figura 16 – Tela solicitações

Fonte: autoria própria

## <span id="page-56-0"></span>**4.6.8 Tela meu psicólogo**

Caso o usuário tenha aceitado a solicitação do psicólogo, as informações do perfil aparecerão esta tela. O sistema disponibiliza um campo de informação sobre o que pode ser visualizado pelo profissional. Caso o usuário deseje, por qualquer motivo, desfazer o vínculo dele com o psicólogo pelo aplicativo, basta ele clicar em excluir psicólogo. A tela de meu psicólogo está representada na figura abaixo.

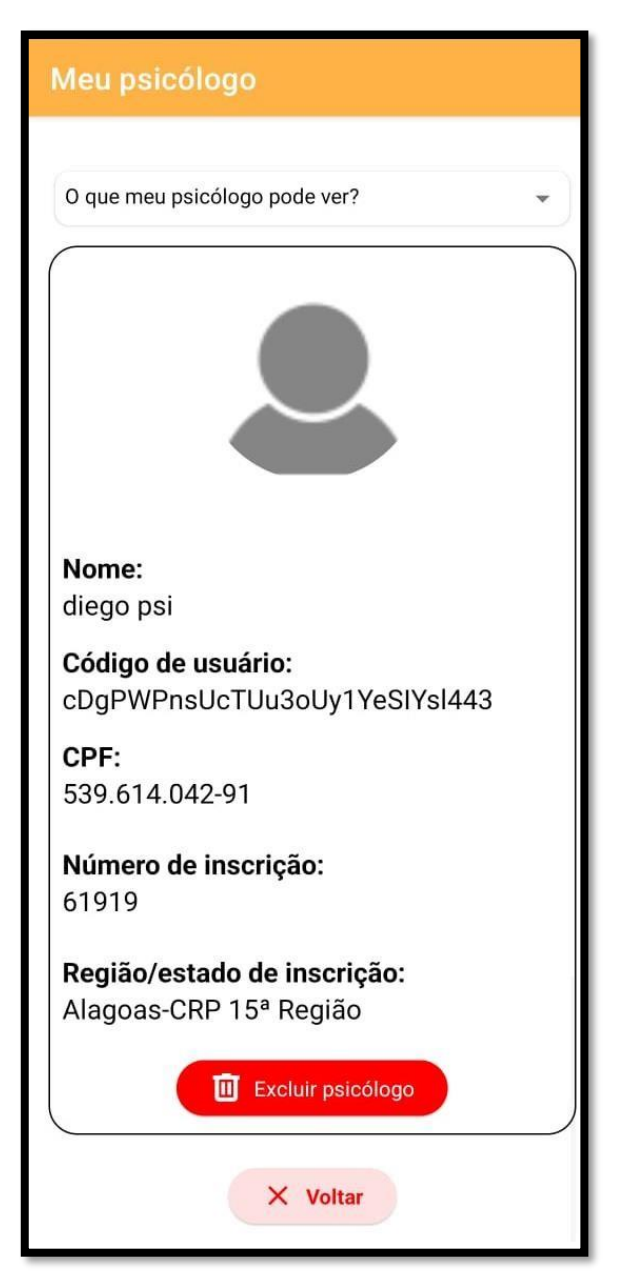

Figura 17 – Tela meu psicólogo

Fonte: autoria própria

### **5 CONSIDERAÇÕES FINAIS**

Este trabalho apresentou como foi realizada a criação e implementação de um aplicativo móvel que pode ser utilizado como diário por um usuário, fazendo a criptografia das informações por ele inseridas e pode, também, ser utilizado como um meio para acompanhamento de um paciente, assim como de ajuda ao profissional durante um acompanhamento psicológico.

No início foram especificados o objetivo geral e os objetivos específicos a serem alcançados no final da elaboração do projeto. Também foram levantados e explicados, através de pesquisas bibliográficas que corroborassem e ajudassem a sustentar o tema proposto com tópicos relacionados aos principais pontos de desenvolvimento do trabalho. Após isso foi explicado como seria a metodologia utilizada para a execução projeto. Por último foi demonstrado como se deu a implementação do trabalho.

Depois de toda a execução, é importante ressaltar que o projeto foi concluído com êxito, cumprindo com o objetivo geral e os objetivos específicos que foram estipulados no início, porém, passando por algumas dificuldades e determinando o que pode ser feito no futuro para melhorar o que foi feito.

## 5.1 CONCLUSÕES

A realização deste trabalho gerou um aperfeiçoamento consistente no conhecimento na área de programação para dispositivos móveis, programação Android, Firebase, bancos de dados não relacionais e utilização de criptografia para a cifragem de dados. A utilização da linguagem de programação Kotlin para o desenvolvimento Android ajudou grandemente no processo de realização do sistema, uma vez que ela possui bibliotecas que viabilizam o uso do algoritmo de criptografia AES e também porquê sua utilização com o Firebase é mais simples que a utilização com Java.

A parte que não está relacionada com a programação que foi gerada como resultado do trabalho foi o conhecimento da necessidade que as pessoas tem de encontrar algum jeito de registrar o que elas sentem e o quão importante é o armazenamento seguro dessas informações e como elas podem ajudar durante um acompanhamento psicológico caso quem faz esses registros procure um.

Portanto, nesta pesquisa foram aplicados vários conceitos que foram passados durante a realização do curso, como a programação para dispositivos móveis, análise de sistemas e banco de dados assim como também foram aplicados conceitos que são de fora da área da informática, porém isso mostra como a informática pode ser uma subárea dentro de outras áreas.

## 5.2 LIMITAÇÕES DO PROJETO

O aplicativo possui uma versão mínima de Android, que é a versão 8.0. Isto ocorre devido a que algumas bibliotecas que foram utilizadas no sistema exigem algumas versões mínimas de Android. A biblioteca que requere o maior nível de sistema era referente a criptografia, que pede a no mínimo a versão 8.0 do sistema operacional. Outra limitação é a falta de uma autenticação automática dos dados inseridos por um cadastro de psicólogo, uma alternativa para esse problema foi a disponibilização dos dados do psicólogo que envia uma solicitação ao usuário e também a exibição do site em que essas informações podem ser consultadas, junto a um aviso pedindo para pesquisar sobre a veracidade dos dados.

## 5.3 TRABALHOS FUTUROS

Parcerias com os órgãos nacionais de psicologia com o objetivo de realizar cadastros de psicólogo de maneira mais segura, com validação dos dados em tempo real. Outro ponto que seria importante para o desenvolvimento do trabalho seria a parceria com profissionais da área da psicologia com o objetivo de implementar novas funcionalidades no aplicativo que beneficiem o acompanhamento por parte do psicólogo e beneficiem a usabilidade do diário para os usuários dele. Criar uma funcionalidade de listagem de psicólogos por região para apresentar ao usuário do diário para ajudá-lo a encontrar um psicólogo, caso esteja procurando, e cobrar uma taxa para o perfil de psicólogo caso deseje aparecer no topo da lista também é um plano futuro para o sistema.

## <span id="page-59-0"></span>**REFERÊNCIAS**

ABPMP. BPM CBOK: Guia para o Gerenciamento de Processos de Negócio. Corpo Comum do Conhecimento – ABPMP BPM CBOK V3.0. Association of Business Process Management Professionals, 2013.

BARRETTO, K. D. **Ética e técnicas no acompanhamento terapêutico: andanças com Dom Quixote e Sancho Pança***.* São Paulo, Unimarco, 1998.

BOOCH, Grady; RUMBAUGH, James; JACOBSON, Ivar. **UML: guia do usuário.**  Tradução de Fábio Freitas da Silva e Cristina de Amorim Machado. Rio de Janeiro: Elsevier, 2005.

BRASIL. Conselho Federal de Psicologia. **Resolução nº 13 / 2007**, de 14 de dezembro de 2007. Institui a Consolidação das Resoluções relativas ao Título Profissional de Especialista em Psicologia e dispõe sobre normas e procedimentos para seu registro. Disponível em: <https://site.cfp.org.br/wpcontent/uploads/2008/08/Resolucao\_CFP\_nx\_013-2007.pdf>. Acesso em: 25 abr. 2022.

BRITO, Wellington Gonçalves Ferreira; OLIVEIRA, Cleiane Gonçalves. Estudo Comparativo de ferramentas online para desenvolvimento de aplicativos Android. *In*: SIMPÓSIO DE INFORMÁTICA: TECNOLOGIA APLICADA AO DESENVOLVIMENTO SUSTENTÁVEL, 2016, Januária. Anais [...] Januária: IFNMG, 2016. Disponível em: < <http://anais.simposioinformatica.ifnmg.edu.br/ojs/index.php/anaisviiisimposio/article/vi> ew/69>. Acesso em: 05 dez. 2022

BURTON, Christopher; WELLER, David; SHARPE, Michael. Are electronic diaries useful for symptoms research? A systematic review. Journal of Psychosomatic Research. **maio.** 2007. Disponível em: <https:[//www.sciencedirect.com/science/article/abs/pii/S0022399907000025>](http://www.sciencedirect.com/science/article/abs/pii/S0022399907000025). Acesso em: 30 abr. 2022.

CHÉROLET, Brenda. Diário. **Educa Mais Brasil**, 21 jul. 2020. Disponível em: <https:[//www.educamaisbrasil.com.br/enem/lingua-portuguesa/diario>](http://www.educamaisbrasil.com.br/enem/lingua-portuguesa/diario). Acesso em: 30 abr. 2022.

CÍNGULO. **Terapia Digital**. Disponível em: <https:[//www.cingulo.com/>](http://www.cingulo.com/). Acesso em: 15 maio. 2022.

COREY, G. **Técnicas de aconselhamento e psicoterapia**. Rio de Janeiro: Campus, 1983.

DIANA, Mauricio de; GEROSA, Marco Aurélio. **NOSQL na Web 2.0: Um Estudo Comparativo de Bancos Não-Relacionais para Armazenamento de Dados na Web 2.0**. Disponível em: <http://200.17.137.109:8081/novobsi/Members/josino/fundamentos-de-banco-dedados/2012.1/sbbd\_wtd\_12.pdf>. Acesso em: 17 de nov.2022.

ESTRELA, Augusto Barbosa. Aplicativos para anotar: cultura escrita e letramento(s). **SILO,** 15 abr. 2017. Disponível em: <https://silo.tips/download/aplicativos-paraanotar-cultura-escrita-e-letramentos>. Acesso em: 30 abr. 2022.

FLEURY, Maria Tereza Leme; WELANG, Sergio R. C. **Pesquisa aplicada: conceitos e abordagens**. 2016. Disponível em: <https://bibliotecadigital.fgv.br/ojs/index.php/apgvpesquisa/article/view/72796/69984> . Acesso em: 20 maio. 2022.

GIL, A. C. **Métodos e técnicas de pesquisa social**.4.ed São Paulo: Atlas, 1994.

GOMES, João Guilherme Moreira; BRANDÃO, João Vitor; SOUSA, Magno Alves de. **Desenvolvimento de Aplicativo para Acompanhamento Psicológico: Equilíbrio Psicoemocional.** Orientador: Wilton Marinho Carneiro de Souza. 2020. TCC (Graduação) - curso de Bacharelado em Sistemas de Informação, UNICEPLAC, Brasília, 2020. Disponível em: <https://dspace.uniceplac.edu.br/bitstream/123456789/1044/1/Jo%C3%A3o%20Guil herme%20Moreira%20Gomes\_0007465\_Jo%C3%A3o%20Vitor%20Brand%C3%A3

o\_0006479\_Magno%20Alves%20de%20Sousa\_0006940.pdf>. Acesso em: 15 maio. 2022.

KOMESU, F. (2005). Blogs e as práticas de escrita sobre si na internet. In L. A. Marcuschi, & A. C. Xavier (Org.). **Hipertexto e gêneros digitais: novas formas de construção do sentido**. 2. ed. Rio de Janeiro: Lucerna, 2005. cap. 4, p. 110-119.

KOTLIN. **FAQ**. 2022. Disponível em: <https://kotlinlang.org/docs/faq.html>. Acesso em: 8 maio. 2022.

## PATTERSON, L. E.; EISENBERG, S. **O processo de aconselhamento***.* São Paulo: Martins Fontes, 1988.

PICKREN, W.; RUTHERFORD, A. Rumo a uma história global da psicologia. In: ARAÚJO, S. F. (Org). **História e filosofia da psicologia: perspectivas contemporâneas**. Juiz de Fora: Editora UFJF, 2012. p. 57-66.

PIMENTEL, Carmen. A escrita íntima na internet: do diário ao blog pessoal. **Abralin**. Rio de Janeiro, abr. 2011. Disponível em: [<http://www.omarrare.uerj.br/numero14/carmenPimentel.html>](http://www.omarrare.uerj.br/numero14/carmenPimentel.html). Acesso em: 20 abr. 2022.

PORTO, Victor Monteiro Ferreira. **Criptografia: Da origem aos dias atuais**. Tese (Mestrado em matemática) – Instituto de Matemática e Estatística, Universidade do Estado do Rio de Janeiro. Rio de Janeiro, p. 50. 2015. Disponível em: <https://www.bdtd.uerj.br:8443/bitstream/1/4855/1/Dissertacao\_%20VictorPDF.pdf>. Acesso em: 5 maio. 2022.

REZENDE, Pedro A. D. **Criptografia e Segurança na Informática**. Disponível em: [<http://www.escolaelectra.com.br/alumni/biblioteca/Criptografia\\_e\\_seguranca.pdf>](http://www.escolaelectra.com.br/alumni/biblioteca/Criptografia_e_seguranca.pdf). Acesso em: 5 maio. 2022.

RODRIGUES, Renildo. **Serviço de Apoio Psicológico On-line começa a atender a partir desta quinta-feira**. 2021. Disponível em:

<https:[//www.manaus.am.gov.br/noticia/servico-de-apoio-psicologico-on-line](http://www.manaus.am.gov.br/noticia/servico-de-apoio-psicologico-on-line-)comeca-a-atender-a-partir-desta-quinta-feira/>. Acesso em: 23 abr. 2022.

SANTOS, O. B. **Aconselhamento psicológico e psicoterapia: Auto-afirmação um determinante básico**. São Paulo: Pioneira, 1982. 150 p.

SILVA, Fransérgio Aparecido de Souza; PRADO, Ely Fernando do. Análise teórica sobre o desenvolvimento de aplicativos nativos, híbridos e webapps. **Revista EduFatec: educação, tecnologia e gestão**, jan. 2019. Disponível em: [<http://ric](http://ric-/)cps.eastus2.cloudapp.azure.com/bitstream/123456789/5044/1/AN%c3%81LISE%20 TE%c3%93RICA%20SOBRE%20O%20DESENVOLVIMENTO%20DE%20janeiro%2 0junho%202019.pdf>. Acesso em: 8 maio. 2022.

SINGH, S. **O livro dos códigos**. 7. ed. Rio de Janeiro: Record, 2007.

SMITH, R. A História da Psicologia tem um objeto? In: ARAÚJO, S. F. (Org). **História e filosofia da psicologia: perspectivas contemporâneas**. Juiz de Fora: Editora UFJF, 2012. p. 15-56.

SOMMERVILLE, Ian. **Engenharia de software**. 9. Ed. São Paulo, SP: Pearson Prentice Hall, 2011.

SOUZA, Raquel de Araújo de; OLIVEIRA, Fábio Borges de. O padrão da criptografia simétrica AES. **Cavalcante treinamentos**, [20--]. Disponível em: <https:[//www.cavalcantetreinamentos.com.br/blog/material-sala-de](http://www.cavalcantetreinamentos.com.br/blog/material-sala-de-)aula/Seguranca%20em%20Redes/Outros/outros%20materiais/O%20padr%C3%A3o %20de%20criptografia%20sim%C3%A9trica%20AES.pdf>. Acesso em 01 de nov. 2022.

SOUZA, Thiago de Almeida. Um estudo da LGPD para nortear o Desenvolvimento de Novos Sistemas e a manutenção de Sistemas Legados. 2021. Trabalho realizado como exigência parcial para a obtenção de Grau - Tecnologia em Análise e Desenvolvimento de Sistemas - Faculdade de Tecnologia de São Paulo, São Paulo, 2021.

STAKE, Robert E. **Pesquisa Qualitativa: Estudando como as Coisas Funcionam**. Tradução de Karla Reis. São Paulo: Lívia Allgayer Freitag, 2011.

ANDRADE, Ana Paula de. O que é Firebase? **TreinaWeb**, 2020. Disponível em: <https:[//www.treinaweb.com.br/blog/o-que-e-firebase>](http://www.treinaweb.com.br/blog/o-que-e-firebase). Acesso em: 1 de nov. 2022.

TREVISAN, Diogo Fernando; SACCHI, Rodrigo P. da Silva; SANABRIA, Lino. Estudo do Padrão Avançado de Criptografia AES – Advanced Encryption Standard. **Revista de Informática Teórica e Aplicada**, [S.L.], v. 20, n. 1, p. 13, 9 jan. 2013. Universidade Federal do Rio Grande do Sul. [http://dx.doi.org/10.22456/2175-2745.21979.](http://dx.doi.org/10.22456/2175-2745.21979) Disponível em: <https:[//www.seer.ufrgs.br/index.php/rita/article/view/rita\\_v20\\_n1\\_p13/23763>](http://www.seer.ufrgs.br/index.php/rita/article/view/rita_v20_n1_p13/23763). Acesso em: 05 maio 2022.

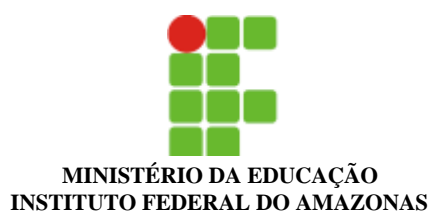

#### **E-MAIL Nº 196/2023 - PROT/CMC (11.01.03.01.08.08)**

**Nº do Protocolo: NÃO PROTOCOLADO**

**Manaus-AM, 07 de Fevereiro de 2023**

#### **ilovepdf\_merged.pdf**

#### **Total de páginas do documento original: 65**

*(Assinado digitalmente em 07/02/2023 17:22 )* MARIA LUZIA DA TRINDADE *VIGILANTE 267810*

Para verificar a autenticidade deste documento entre em [https://sig.ifam.edu.br/documentos/](https://sig.ifam.edu.br/public/jsp/autenticidade/form.jsf) informando seu número: **196**, ano: **2023**, tipo: **E-MAIL**, data de Assinatura: **07/02/2023** e o código de verificação: **8318fa2292**